**Mataija, Marta**

#### **Undergraduate thesis / Završni rad**

**2021**

*Degree Grantor / Ustanova koja je dodijelila akademski / stručni stupanj:* **University of Zagreb, Faculty of Organization and Informatics / Sveučilište u Zagrebu, Fakultet organizacije i informatike**

*Permanent link / Trajna poveznica:* <https://urn.nsk.hr/urn:nbn:hr:211:473503>

*Rights / Prava:* [Attribution 3.0 Unported](http://creativecommons.org/licenses/by/3.0/) / [Imenovanje 3.0](http://creativecommons.org/licenses/by/3.0/)

*Download date / Datum preuzimanja:* **2024-07-22**

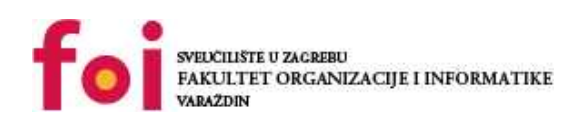

*Repository / Repozitorij:*

[Faculty of Organization and Informatics - Digital](https://repozitorij.foi.unizg.hr) **[Repository](https://repozitorij.foi.unizg.hr)** 

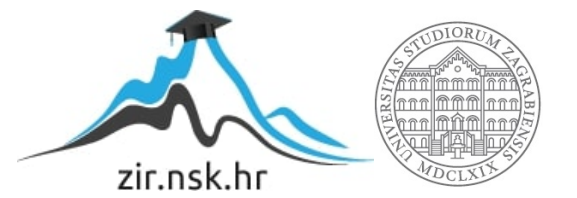

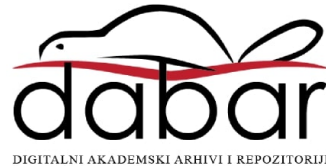

## **SVEUČILIŠTE U ZAGREBU FAKULTET ORGANIZACIJE I INFORMATIKE V A R A Ž D I N**

**Marta Mataija**

# **ORACLE APEX**

**ZAVRŠNI RAD**

**Varaždin, 2021.**

**SVEUČILIŠTE U ZAGREBU**

#### **FAKULTET ORGANIZACIJE I INFORMATIKE**

#### **V A R A Ž D I N**

**Marta Mataija**

**Matični broj: 0016137670**

**Studij: Informacijski sustavi** 

### **ORACLE APEX**

**ZAVRŠNI RAD**

**Mentor:**

Prof. dr. sc. Kornelije Rabuzin

**Varaždin, rujan 2021.**

*Marta Mataija*

#### **Izjava o izvornosti**

Izjavljujem da je moj završni rad izvorni rezultat mojeg rada te da se u izradi istoga nisam koristila drugim izvorima osim onima koji su u njemu navedeni. Za izradu rada su korištene etički prikladne i prihvatljive metode i tehnike rada.

*Autorica potvrdila prihvaćanjem odredbi u sustavu FOI-radovi*

**\_\_\_\_\_\_\_\_\_\_\_\_\_\_\_\_\_\_\_\_\_\_\_\_\_\_\_\_\_\_\_\_\_\_\_\_\_\_\_\_\_\_\_\_\_\_\_\_\_\_\_\_\_\_\_\_\_\_\_\_\_\_\_\_\_\_\_\_\_\_\_**

#### **Sažetak**

Tema ovog rada je Oracle APEX. Ovaj rad bavi se izradom web aplikacije uz pomoć spomenutog programskog alata. U radu će biti opisana tehnologija i alati, odnosno bit će navedene prednosti korištenja Oracle APEX-a, značajke, odnosno tipovi podataka koji se koriste, korisničko sučelje, sigurnost podataka i same aplikacije, pristupačnost, načini praćenja i globalizacija. Zatim slijedi opis aplikacijske domene gdje će biti opisane sve tablice od kojih se sastoji baza podataka za student servis. Nakon detaljnog opisa svih atributa navedenih tablica slijedi prikaz i razrada ERA modela. U tom poglavlju bit će opisani tipovi veza koji su korišteni te će biti opisana relacijska shema. Potom slijedi poglavlje u kojem je opisana cijela aplikacija, njezin izgled i način korištenja. Na samom kraju bit će izveden zaključak.

**Ključne riječi:** baza podataka, ERA model, web aplikacija, Oracle APEX

# <span id="page-5-0"></span>Sadržaj

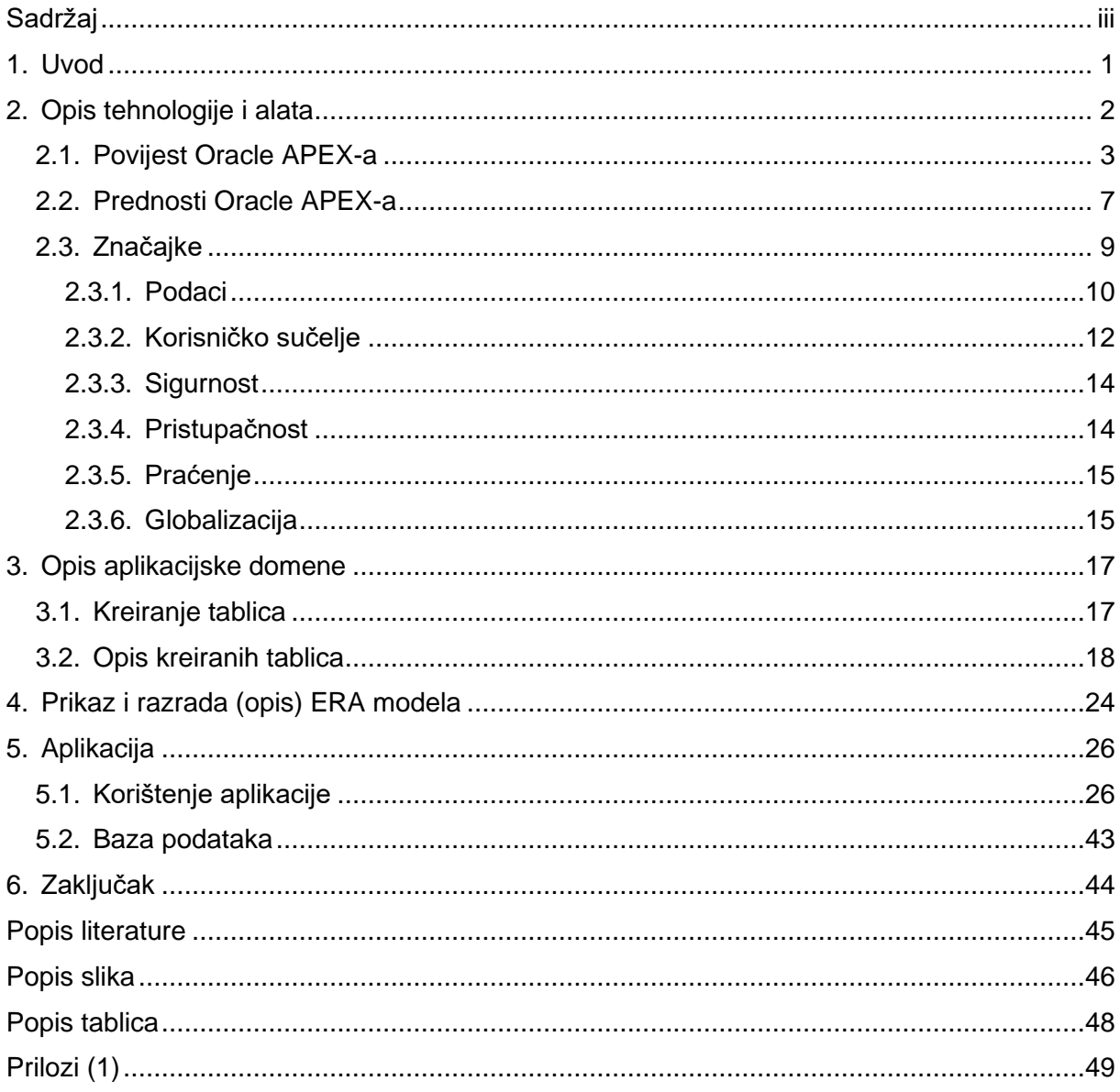

### <span id="page-6-0"></span>**1. Uvod**

Tema ovog završnog rada je Oracle APEX. Značaj ove teme i motivaciju za istraživanje iste pronašla sam u tome što je dobra podloga za nastavak studiranja na diplomskom studiju baze podataka i baze znanja. U radu će biti riječ o Oracle APEX-u kao alatu za izradu baza podataka i web aplikacija. Oracle APEX ili Oracle Application Express je alat za brzi razvoj web aplikacija koji radi s Oracle bazom podataka. Koristeći značajke poput dodataka i dinamičkih radnji, APEX pomaže u izgradnji aplikacija s najnovijim tehnikama u AJAX-u i JavaScript-u. [6] Ovaj alat odabrala sam jer sam s njim upoznata tokom studiranja na fakultetu organizacije i informatike te sam kroz izradu završnog rada htjela upotpuniti svoje znanje i primijeniti stečeno.

## <span id="page-7-0"></span>**2. Opis tehnologije i alata**

Osmišljen 1970 -ih, ali službeno predstavljen od strane Jamesa Martina 1991., brzi razvoj aplikacija (eng. rapid application development) metodologija je koja se usredotočuje na brzi razvoj aplikacija kroz česte iteracije i odobrenja uz stalne povratne informacije klijenata. Dajući prednost agilnim i brzim izdanjima prototipa, RAD naglašava upotrebljivost softvera, povratne informacije korisnika i brzu isporuku tijekom dugoročnog planiranja i jedinstveni početni skup zahtjeva za izradu stavki poput prilagođenih aplikacija.

Ključne prednosti RAD metodologije su:

- 1. Skraćeno vrijeme razvoja i ubrzanje isporuke.
- 2. Poboljšana fleksibilnost i prilagodljivost.
- 3. Bolje upravljanje rizikom.
- 4. Manje ručnog kodiranja i kraće vrijeme testiranja.
- 5. Stalne, relevantne povratne informacije korisnika u stvarnom vremenu.

Neka od poznatih platformi koje koriste RAD metodologiju su Zoho Creator, Kissflow, OutSystem, Bizagi, Appian i mnoge druge, no za potrebe ovog rada korišten je APEX. [11]

Za izradu aplikacije koja će biti prikazana u nastavku korišten je Oracle Application Express, odnosno APEX. Oracle APEX je razvojna platforma koja zahtijeva relativno malo kodiranja (eng. low-code ) i omogućuje izradu skalabilnih i sigurnih poslovnih aplikacija sa značajkama svjetske klase koje se mogu primijeniti bilo gdje. APEX programerima omogućuje iznimno brz razvoj aplikacija koje rješavaju realne probleme i imaju vrijednost. [1]

Misija Oracle APEX -a je osnažiti programere za jednostavno stvaranje uvjerljivih aplikacija s vrhunskom funkcionalnošću, performansama i iskustvom krajnjeg korisnika. Kako bi ispunio ovu misiju, Oracle APEX nastoji ukloniti ogromne složenosti razvoja i implementacije poslovnih aplikacija. Neki od razloga zašto je Oracle APEX dobar alat za izradu aplikacija su:

- 1. Uklanjanje složenosti
- 2. Jednostavan razvoj
- 3. Provjeren je i moćan
- 4. Sigurnost
- 5. Prijenosan

Što se tiče uklanjanja složenosti, Oracle APEX uklanja složenost razvoja i implementacije aplikacija na svim razinama. Rezultat je platforma koja zahtijeva relativno malo kodiranja (eng. low-code) koja je brža, jednostavnija, lakša i jeftinija od drugih alternativnih rješenja. Oracle APEX također je jednostavan za korištenje i lagan za učenje. Graditelj aplikacija (eng.

application builder) pruža bogato i intuitivno sučelje koje je temeljeno na pregledniku koje korisnika vodi kroz kretanje aplikacija koje su u njegovom vlasništvu. [1] Opisano je prikazano na slici 1. Aplikacija o kojoj će biti riječ u ovom radu nosi naziv "Studentski poslovi".

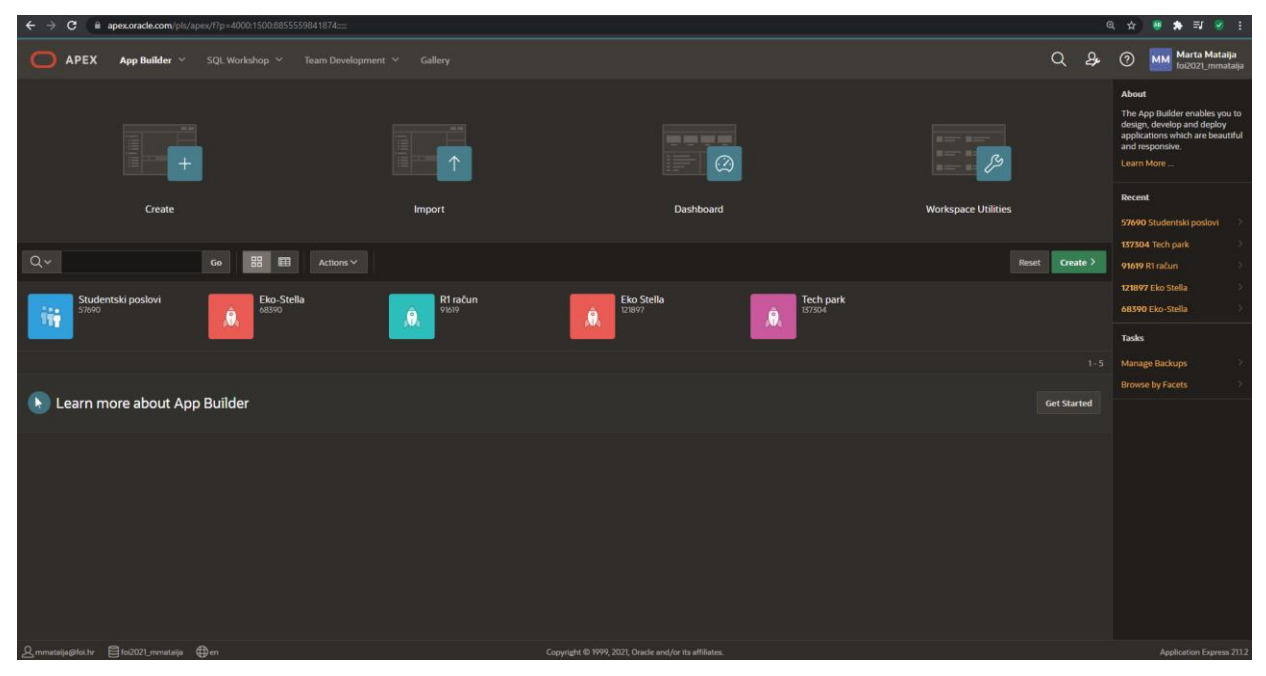

Slika 1. Prikaz korisnikovih aplikacija (Snimka ekrana, samostalna izrada)

### <span id="page-8-1"></span><span id="page-8-0"></span>**2.1. Povijest Oracle APEX-a**

Povijest Oracle APEX-a započinje 2000.-e godine prvim pojavljivanjem web alata za razvoj aplikacija koji je nosio ime "FLOWS". Alat je kroz godine promijenio nekoliko naziva. Nazivi su bili "Oracle Platform", "Project Marvel", "HTML DB", no 2006.-e godine u siječnju, u verziji 2.1, dobiva naziv "Application Express" i zadržava ga sve do danas. [7]

WebDB pravi je predak APEX-a koji nam je danas poznat, a izašao je 1997.-e godine. Svojom pojavom je donio veliku revoluciju u pogledu razvoja aplikacija. Razlog tomu je to što je bio u cijelosti razvijen kao web alat i radio je u cijelosti putem web preglednika. Jezik u kojem je napisan je PL/SQL (Procedural Language/Structured Query Language). [8]

Do 2003.-e godine ima naziv "Flow Builder", te ga iste te godine mijenja u naziv HTMLDB verzije 1.5. Taj naziv nosi do 2006.godine kada ga mijenja u naziv pod kojim je poznat i danas, a to je Oracle Application Express (APEX). [7]

U tablici 1 prikazano je kako je APEX mijenjao imena kroz godine, verzije i ono što je dolazilo s novom verzijom tokom godina.

<span id="page-9-0"></span>Tablica 1 Povijest Oracle APEX-a ( izvor: [https://www.sotful.com/sandroferreira-blog/oracle](https://www.sotful.com/sandroferreira-blog/oracle-apex-history-and-directions-by-michael-hichwa)[apex-history-and-directions-by-michael-hichwa](https://www.sotful.com/sandroferreira-blog/oracle-apex-history-and-directions-by-michael-hichwa) )

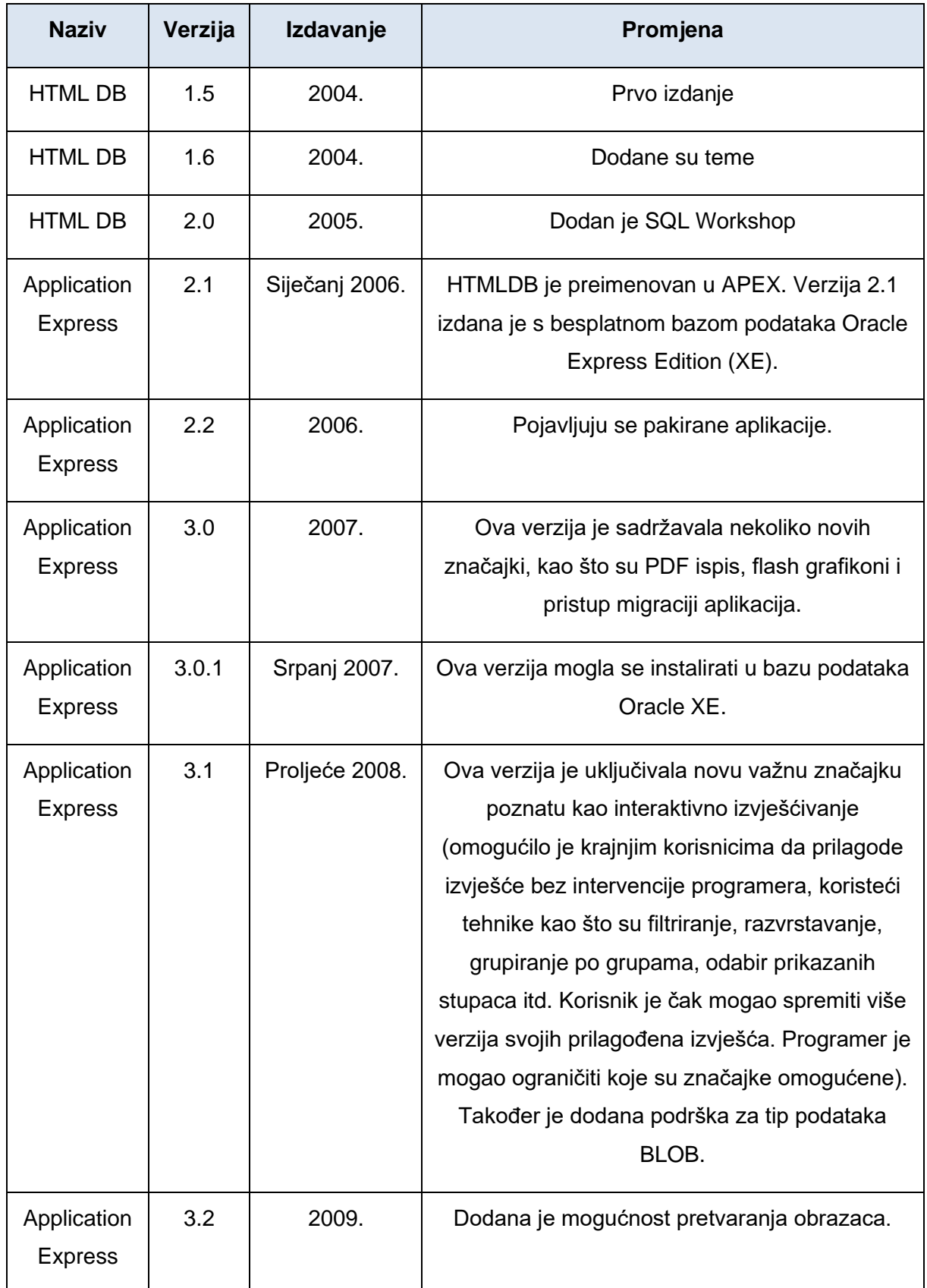

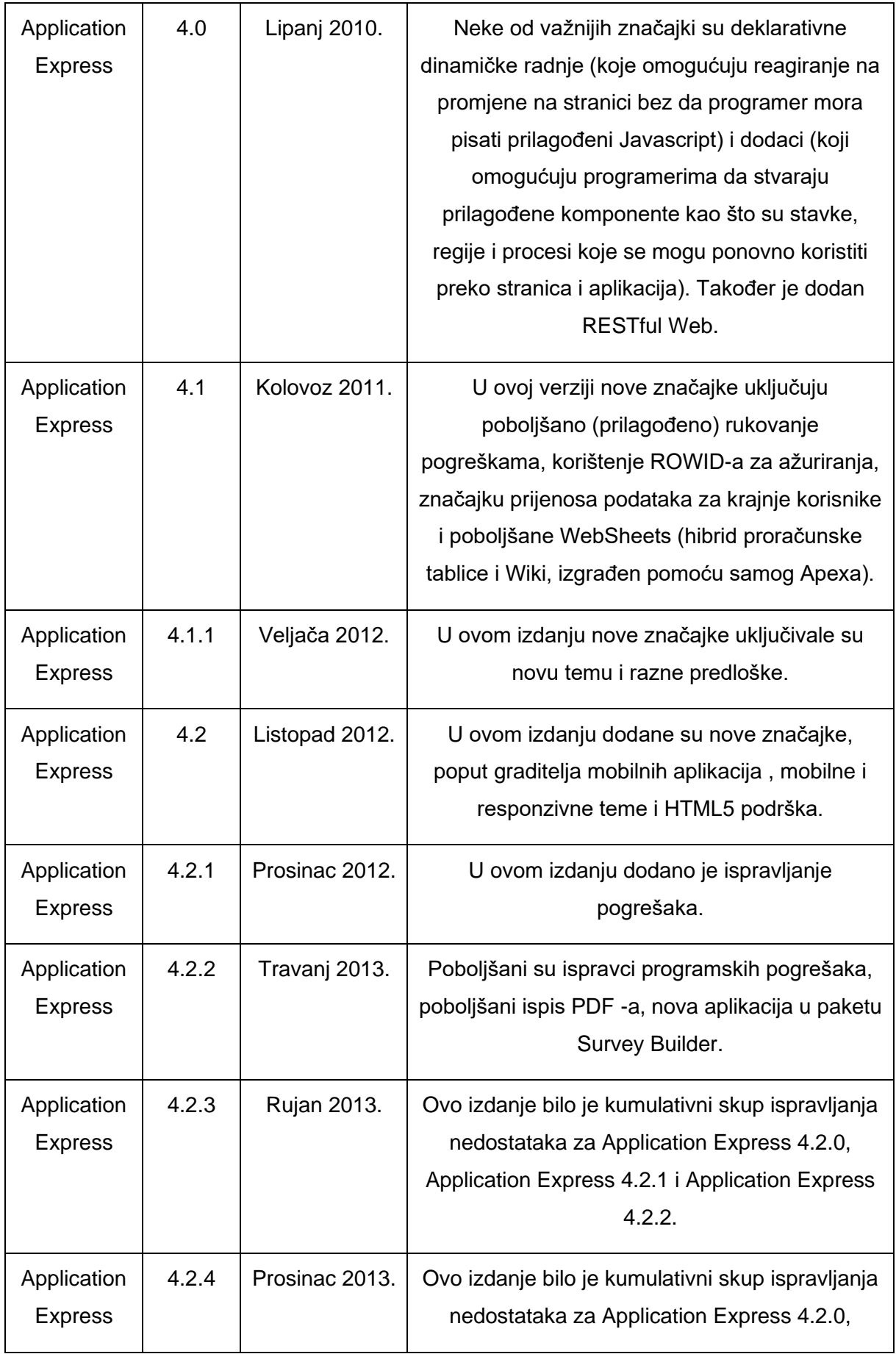

![](_page_11_Picture_163.jpeg)

![](_page_12_Picture_84.jpeg)

### <span id="page-12-0"></span>**2.2. Prednosti Oracle APEX-a**

Snažne komponente Oracle APEX-a omogućuju korisniku dodavanje mnogih funkcionalnosti aplikacijama s vrlo malim udjelom kodiranja. Jedna od velikih prednosti je to što se može koristiti za izradu vrlo širokog spektra aplikacija za razne industrije poput Ebankarstva koje svakodnevno koriste milijuni korisnika. Elegantna arhitektura Oracle APEX-a godinama se koristi za što bolje funkcioniranje tisuća aplikacije diljem svijeta. Ovaj program dizajniran je prvenstveno za izradu web aplikacija koje su iznimno sigurne. U današnjem svijetu web standarda koji se stalno mijenja, fokus na sigurnost je od iznimne važnosti. Aplikacije napravljene uz korištenje ovog alata ostaju zaštićene. Jedna od meni najvećih prednosti Oracle APEX-a je to što ga je moguće pokrenuti svugdje, bilo da se radi o Oracle Cloudu, lokalno ili bilo gdje drugdje gdje postoji Oracle baza podataka (eng. Oracle Database). Također mi se sviđa prilagodljiv dizajn za razne rezolucije ekrana koji je već integriran. [2]

Također, neke od prednosti su intuitivno, grafičko i dosljedno razvojno korisničko sučelje, jednostavno oblikovanje stranice, teme i predlošci aplikacija koje pružaju strukturirano korisničko iskustvo i mogućnost trenutnog pregleda rezultata. Na slici 2 prikazane su opcije koje Oracle APEX nudi pri kreiranju nove stranice. [3]

![](_page_13_Figure_1.jpeg)

<span id="page-13-0"></span>Slika 2. Prikaz opcija za kreiranje stranice (Snimka ekrana, samostalna izrada)

Oracle APEX znatno ubrzava razvoj aplikacije u odnosu na neke druge programe. Razlog tome je iznimno dobro upravljanje podacima, komponente koje služe za vizualizaciju podataka i razvoj koji je prilagođen korisniku, odnosno responzivan. Također, naglasila bi da nije potrebno poznavanje HTML-a ili CSS-a. Razlog tome je što postoje inteligentni čarobnjaci koji korisnika vode kroz brzo stvaranje aplikacija i komponentni. Na slici 3 prikazano je kako izgleda upravljanje komponentama.

![](_page_14_Picture_0.jpeg)

Slika 3. Prikaz upravljanja komponentama (Snimka ekrana, samostalna izrada)

<span id="page-14-1"></span>Korisniku se također otvara mogućnost da izradi zajedničke komponente koje može podijeliti i pretplatiti na sve aplikacije koje su u njegovom vlasništvu.

Oracle APEX nedostatke minimizira time što nudi:

- Veliku zbirku deklarativnih uvjeta i navigacijske logike za iskustvo bez koda
- Kod nije potreban u većini slučajeva
- Obično nema potrebe za pisanjem velikih količina koda kako bi se aplikacija prilagodila
- Pruža savjetnika za procjenu kvalitete korisnikove prijave i identificiranje pogrešaka
- Potiče korištenje SQL-a

[3]

Jedna od mnogih prednosti je to što izrada aplikacije na ovaj način uvelike smanjuje troškove. Razlog tome je što se lako razvija i održava. Oracle APEX promiče dosljedan razvojni stil i iskustvo, što rezultira smanjenim troškovima obuke i prenošenja znanja. Skupinu programera sposobnih za isporuku visokokvalitetnih aplikacija lako je proširiti upravo iz razloga što APEX nije teško usvojiti. [3]

### <span id="page-14-0"></span>**2.3. Značajke**

Oracle APEX minimizira složenost aplikacija s više aspekata i programerima pruža značajke koje su im potrebne kako bi bili u mogućnosti riješiti poslovne probleme bez potrebe da postanu stručnjaci za ogromne web tehnologije. Kako Oracle APEX olakšava izgradnju aplikacija razmotrit ćemo kroz sljedećih šest aspekata razvoja aplikacije:

- 1. Podaci
- 2. Korisničko sučelje
- 3. Sigurnost
- 4. Pristupačnost
- 5. Praćenje
- 6. Globalizacija

#### <span id="page-15-0"></span>**2.3.1.Podaci**

Oracle APEX korisniku nastoji omogućiti što lakši i učinkovitiji prikaz, rukovanje, grafički prikaz i obradu podatka. Bez obzira na to odakle korisnikovi podaci dolaze, bilo to iz lokalne baze podataka, udaljene baze podataka ili web usluge, Oracle APEX ima najsuvremeniju funkcionalnost koja korisniku pomaže pretvoriti iste u informacije.

Pomoću komponente interaktivno izvješće moguće je prikaz podataka prilagoditi korisniku, odnosno prikazati mu samo podatke koji su za njega u tom trenutku relevantni. Na slici 4 prikazano je kako se podaci mogu filtrirati pomoću opcije "Search".

| ← → C managex.orade.com/pls/apex/foi2021_mmataija/r/studentski-poslovi/pregled-i-ispis-ugovora?session=9660673326252 |                                |                |                                             |                                                                       |                   |      |                              |          |                    |           | ◎ ☆<br>● ★ 可 ※ :                                                                                         |          |
|----------------------------------------------------------------------------------------------------|--------------------------------|----------------|---------------------------------------------|-----------------------------------------------------------------------|-------------------|------|------------------------------|----------|--------------------|-----------|----------------------------------------------------------------------------------------------------|----------|
| Studentski poslovi                                                                                                   |                                |                |                                             |                                                                       |                   |      |                              |          |                    |           | $\beta$ apex public user $\sim$                                                                          |          |
| Home $\vee$                                                                                                    |                                |                |                                             |                                                                       |                   |      |                              |          |                    |           |                                                                                                    |          |
| Home<br>Pregled i ispis ugovora                                                                                      |                                |                |                                             |                                                                       |                   |      |                              |          |                    |           |                                                                                                    |          |
| $Q$ josipa<br>Go                                                                                                    |                                |                |                                             |                                                                       |                   |      |                              |          |                    |           | O Osvježi                                                                                                |          |
|                                                                                                    | Redni broj<br>ugovora<br>- î ≘ | <b>Student</b> | Grupe poslova                               | Posao                                                                 | Jedinica<br>mjere | Grad | Cijena po<br>iedinici miere  | Količina | Rad od             | Rad do    | Opis posla                                                                                               |          |
|                                                                                                    | $\overline{z}$                 | Josipa         | Jednostavna prodajna i<br>uslužna zanimanja | Prodavanje odjeće, slaganje odjeće na<br>policama, razgovor s kupcima | Sat               | Krk  | 27                           | 40       | 8/22/2021          | 9/29/2021 | Prodavanje odjeće u trgovini H&M. Slaganje odjeće na policu,<br>razgovor s kupcima, savjetovanje kupaca. |          |
|                                                                                                    | Download   Print               |                |                                             |                                                                       |                   |      |                              |          |                    |           |                                                                                                    |          |
|                                                                                                    |                                |                |                                             |                                                                       |                   |      |                              |          |                    |           |                                                                                                    |          |
|                                                                                                    | Release 1.0                    | $\bigcap$ Home | Application 57690                           | Edit Page 13 <b>C</b> Session                                         | View Debug        |      | (C) Page Info [R] Quick Edit |          | <b>S</b> Customize | 8         |                                                                                                    | $\wedge$ |

<span id="page-15-1"></span>Slika 4. Prikaz filtiranja podataka (Snimka ekrana, samostalna izrada)

Korisniku se prikazuju podaci samo za studenticu s imenom Josipa. Još neke od opcija filtriranja podataka su prilagođavanje izvješća primjenom jednostavnog oblikovanja, kao što su razvrstavanje i grupiranje podataka, obogaćivanje podataka proračunima ili zbirnim podacima i prikaz podataka pomoću grafikona, po grupama itd.

Uređivanje prethodno unesenih podataka također je jednostavno ukoliko se koristi komponenta interaktivna mreža (eng. interactive grid) kojom je moguće uređivati više redaka podataka odjednom. Uključuje fiksna zaglavlja, zamrznute stupce, paginaciju, pomicanja, filtere, sortiranje, zbirne podatke i mnoge druge funkcije. Dizajnirana je za podršku svim vrstama stavki i njihovim dodacima, kao što su tekst, numerički stupci, kontrole za odabir datuma, liste vrijednosti itd. Na slici 5 prikazana je interaktivna mreža (engl. interactive grid ) na temu napravljene aplikacije.

|             | ◎ ☆ ● ★ ヨ の :<br>← → C · a apex.oracle.com/pls/apex/foi2021_mmataija/r/studentski-poslovi/pregled-i-dodavanje-oglasa-za-posao?session=9660673326252 |                    |                                     |                |                   |                |                                     |                     |                                     |             |                               |                                                           |                                   |  |  |
|-------------|----------------------------------------------------------------------------------------------------|--------------------|-------------------------------------|----------------|-------------------|----------------|-------------------------------------|---------------------|-------------------------------------|-------------|-------------------------------|-----------------------------------------------------------|-----------------------------------|--|--|
|             |                                                                                                    | Studentski poslovi |                                     |                |                   |                |                                     |                     |                                     |             |                               |                                                           | $\beta$ , apex public user $\vee$ |  |  |
|             | Home $\vee$                                                                                                    |                    |                                     |                |                   |                |                                     |                     |                                     |             |                               |                                                           |                                   |  |  |
|             | Home \<br>Pregled i dodavanje oglasa za posao                                                                                                    |                    |                                     |                |                   |                |                                     |                     |                                     |             |                               |                                                           |                                   |  |  |
|             | G Reset<br>Q v   Search: All Text Columns<br>Add Row<br>Go<br>Edit<br>$Actions \vee$<br>Save                                                        |                    |                                     |                |                   |                |                                     |                     |                                     |             |                               |                                                           |                                   |  |  |
|             | $\Box$                                                                                                    |                    | Redni broj oglasa Mjesto obavljanja | Poslodavac     | Cijena po satu    |                | Traženo radnika Obavljanje posla od | Obavljanje posla do | Opis posla                          | Opis cijene | Opis vremena obavljar Kontakt |                                                           | Naziv                             |  |  |
|             | $\Box$                                                                                                    |                    | 3 Varaždin                          | ČISTOĆA d.o.o. | 27                | 10             | 8/10/2021                           | 8/28/2021           | Podjela računa na n 27 kn po satu   |             | Posao se obavlja u j          | Mia Tadić 091 234 2                                       | Podjela računa                    |  |  |
|             | $\Box$ =                                                                                                    |                    | 4 Krk                               | H&M d.o.o.     | 27                | $\overline{c}$ | 8/29/2021                           | 9/25/2021           | Prodavanje odjeće, s 27 kn po satu  |             | Posao se obavlja u j          | Maja Larić 091 234 3 Prodavač                             |                                   |  |  |
|             | $\Box$                                                                                                    |                    | 2 Buzet                             | CRODIMA d.o.o. | 30                | 1              | 9/1/2021                            | 9/6/2021            | Pisanje oglasa za do  30 kn po satu |             |                               | Posao se obavlja od  Siniša Tokić 098 234  Pisanje oglasa |                                   |  |  |
|             | $\Box$                                                                                                    |                    | 1 Bol                               | BORIK d.o.o.   | 28                | 5              | 8/5/2021                            | 8/20/2021           | Konobarenje, zaprim 28 kn po satu   |             |                               | Posao se obavlia od  Marko Marić 099 25 Konobar           |                                   |  |  |
|             | 1 rows selected                                                                                                    |                    |                                     |                |                   |                |                                     |                     |                                     |             |                               |                                                           | Total 4                           |  |  |
|             |                                                                                                    |                    |                                     |                |                   |                |                                     |                     |                                     |             |                               |                                                           |                                   |  |  |
|             |                                                                                                    |                    |                                     |                |                   |                |                                     |                     |                                     |             |                               |                                                           |                                   |  |  |
|             |                                                                                                    |                    |                                     |                |                   |                |                                     |                     |                                     |             |                               |                                                           |                                   |  |  |
|             |                                                                                                    |                    |                                     |                |                   |                |                                     |                     |                                     |             |                               |                                                           |                                   |  |  |
|             |                                                                                                    |                    |                                     |                |                   |                |                                     |                     |                                     |             |                               |                                                           |                                   |  |  |
|             |                                                                                                    |                    |                                     |                |                   |                |                                     |                     |                                     |             |                               |                                                           |                                   |  |  |
|             |                                                                                                    |                    |                                     |                |                   |                |                                     |                     |                                     |             |                               |                                                           |                                   |  |  |
|             |                                                                                                    |                    |                                     |                |                   |                |                                     |                     |                                     |             |                               |                                                           |                                   |  |  |
|             |                                                                                                    |                    |                                     |                |                   |                |                                     |                     |                                     |             |                               |                                                           |                                   |  |  |
| Release 1.0 |                                                                                                    |                    |                                     | a Home         | Application 57690 |                |                                     |                     |                                     |             |                               |                                                           | $\wedge$                          |  |  |

Slika 5. Interactive grid (Snimka ekrana, samostalna izrada)

<span id="page-16-0"></span>Stranice obrazaca omogućuju krajnjim korisnicima pregled i uređivanje jednog retka podataka u tablici baze podataka ili prikazu. Odabirom između velikog broja vrsta stavki obrasca, programeri mogu stvoriti responzivne i jednostavne obrasce koji se sučeljavaju s bazom podataka putem automatske obrade DML -a, kao i putem dinamičkih radnji i AJAX -a. Obrasci omogućuju automatsko dohvaćanje retka i automatsku obradu redaka, koji automatski učitava traženi redak iz donje tablice baze podataka, preslikava stupce tablice u stavke oblika i popunjava stavke obrasca podacima. Prilikom podnošenja stranice svi se podaci obrasca zapisuju natrag u tablicu baze podataka uz osiguravanje integriteta podataka. Kako bi se osiguralo da se ne izgube podaci kada više krajnjih korisnika radi na istim podacima, koristi se optimistično zaključavanje kako bi se spriječilo prepisivanje podataka koje je u isto vrijeme uredio drugi korisnik. Koristeći responzivnu mrežu (eng. responsive grid), stranice obrazaca mogu se dizajnirati tako da optimalno iskoriste prostor na većim zaslonima, dok se stavke obrazaca automatski preuređuju za upotrebu na manjim uređajima, poput zaslona tableta i pametnog telefona.

### <span id="page-17-0"></span>**2.3.2.Korisničko sučelje**

Korisničko sučelje univerzalne teme za Oracle APEX od početka je osmišljeno tako da u potpunosti reagira tako da radi jednako dobro na malim zaslonima kao i na većim. Drugim riječima, komponente korisničkog sučelja, kao što su obrasci, grafikoni, izvješća i drugo, raditi će besprijekorno na različitim rezolucijama zaslona, zadržavajući istu ili sličnu funkcionalnost. Na slici 6 i 7 prikazan je izgled stranice *Studenti* na mobilnom uređaju i na desktopu.

| $\leftarrow$ $\rightarrow$                      |               | C @ apex.oracle.com/pls/apex/foi2021_nvmataija/r/studentski-poslovi/studenti?session=9660673326252 |                                         |                                      |                             |                                                           | ◎ ☆ ● ★ 町 ● !                         |
|-------------------------------------------------|---------------|----------------------------------------------------------------------------------------------------|-----------------------------------------|--------------------------------------|-----------------------------|-----------------------------------------------------------|---------------------------------------|
| Studentski poslovi                              |               |                                                                                                    |                                         |                                      |                             |                                                           | $\mathcal{Q}$ apex_public_user $\vee$ |
| Home $\vee$                                     |               |                                                                                                    |                                         |                                      |                             |                                                           |                                       |
| Mataija<br>Marta                                | 1/7/1999      | $\frac{1}{2}$<br><b>Trgo</b><br>Branimir                                                           | 12/24/1999                              | <b>Masnec</b><br>C<br>Lea            | 10/20/1999                  | Preden<br>$\left\langle \frac{1}{2}\right\rangle$<br>Iris | 9/14/1999                             |
| Sladojević<br>Josipa                            | 3/6/1998      | E<br><b>Barac</b><br>Sarah                                                                         | 7/18/1999                               | Krmpotić<br>g.<br>Zlatko             | 9/18/1995                   | Peričić<br>Marko                                          | 11/23/1999                            |
| <b>Delić</b><br>Ivan                            | 1/1/1998      | Lončarić<br>狎<br>Stella                                                                            | 2/23/2000                               | Šikić<br>$\bullet$<br>Enzo           | 2/3/2000                    | Šerka<br>À<br>Ivana                                       | 3/7/1996                              |
| <b>Filinić</b><br>$\frac{1}{\sqrt{2}}$<br>Goran | 10/9/1996     | Ercegović<br>Stipe                                                                                 | 1/31/1999                               |                                      |                             |                                                           |                                       |
| Home \ Studenti                                 |               |                                                                                                    |                                         |                                      |                             |                                                           |                                       |
|                                                 |               |                                                                                                    |                                         |                                      |                             |                                                           |                                       |
|                                                 |               |                                                                                                    |                                         |                                      |                             |                                                           |                                       |
|                                                 |               |                                                                                                    |                                         |                                      |                             |                                                           |                                       |
| Release 1.0                                     | <b>G</b> Home | Z Application 57690<br>Edit Page 19                                                                | <b>C</b> Session<br><b>冈</b> View Debug | <b>C</b> Page Info<br><b>炎 Debug</b> | Customize<br>[4] Quick Edit | ශ                                                         | $\sim$                                |

<span id="page-17-1"></span>Slika 6. Desktop verzija stranice Studenti (Snimka ekrana, samostalna izrada)

![](_page_18_Picture_54.jpeg)

<span id="page-18-0"></span>Slika 7. Mobilna verzija stranice Studenti (Snimka ekrana, samostalna izrada)

S univerzalnom temom osoba može bez napora prilagoditi i potpuno kontrolirati izgled i dojam svojih aplikacija. Koristeći tematski valjak (eng. theme roller) i Opcije predložaka, aplikaciju može jednostavno prilagoditi robnoj marki svoje tvrtke te prilagoditi izgled i dojam različitih komponenti pomoću Opcija predloška tijekom izvođenja. Tematski valjak (eng. theme roller) omogućuje definiranje prilagođene sheme boja i drugih postavki koje će biti korištene u aplikaciji. Također, postoji nekoliko već gotovih stilova tema koji su dostupni za korištenje.

Kada se govori o korisničkom sučelju, važno je spomenuti font APEX. Font APEX potpuno je prilagođena biblioteka ikona dizajnirana interno za nadopunu Univerzalne teme. Sadrži više od 1.100 različitih ikona, a dostupne su dvije obitelji: mala i velika. Čvrsta integracija univerzalne teme i fonta APEX omogućuje mnogim komponentama da automatski primjenjuju velike ili male ikone na temelju konteksta stila (poput opcija predloška). U Fontu APEX postoje dvije obitelji ikona: mala i velika. Male ikone temelje se na mreži dimenzija 16x16 i idealno su prikladne za gumbe i izbornike. Velike ikone temelje se na mreži dimenzija 32x32 i vrlo su prikladne za mjesta na kojima je potrebno pružiti veću grafiku, poput kartica, popisa medija i

regija heroja. Svaku ikonu moguće je jednostavno prilagoditi primjenom rotacije, animacije ili čak ikonom izmjene. Korisnik može dodati odgovarajuću pomoćnu klasu ikoni ili upotrijebiti ugrađeni graditelj ikona (eng. icon builder) u aplikaciji Univerzalna tema. [4]

#### <span id="page-19-0"></span>**2.3.3.Sigurnost**

Oracle APEX dizajniran je za izradu web aplikacija koje su vrlo sigurne. Kada govorimo o sigurnosti, važni pojmovi su autentifikacija i autorizacija. Autentifikacija je postupak identificiranja tko pristupa aplikaciji, dok autorizacija definira ima li korisnik dopuštenje za korištenje aplikacije ili njenih dijelova. Oracle APEX dolazi sa opsežnim skupom ugrađenih shema provjere autentičnosti koje pojednostavljuju integraciju s pružateljima provjere autentičnosti temeljenim na oblaku, spremištem LDAP vaše tvrtke ili korištenjem lokalnog spremišta radnog prostora Oracle APEX. Korisnik ima mogućnost definiranja sheme autorizacije, odnosno pristupa aplikaciji, stranicama i komponentama stranica. U mojem primjeru korištena je javna shema autorizacije kako bi neprijavljeni korisnici mogli pristupiti aplikaciii.

Također, važno je spomenuti upravljanje sesijama. Upravljanje sesijama na strani poslužitelja za interakcije korisnika s aplikacijom sastavni je dio Oracle APEX-a. Sesije su definirane vrijednošću kolačića preglednika i ID -om u URL -u, što su duge slučajne vrijednosti za koje napadač ne može pogoditi da preuzme sesiju korisnika. Ugrađena vremenska ograničenja jamče da se sesija automatski prekida kada je korisnik predugo odsutan. Stavke aplikacije i stranice spremaju svoje vrijednosti u stanje sesije, po izboru u šifriranom obliku. Razvojni programeri mogu pristupiti i manipulirati vrijednostima u SQL -u i PL/SQL -u putem sintakse koja sprječava ubrizgavanje SQL -a. Oracle APEX zbirke nisu skalarni podaci s više redova i s više stupaca. Programeri mogu upravljati zbirkama putem PL/SQL API -ja i pogleda. Pružajući potpunu kontrolu programerima, Oracle APEX izravno generira aplikacije sa visoko sigurnim postavkama. Oracle APEX koristi kontrolne sume kako bi spriječio korisnike u manipuliranju parametrima u URL-u i prilikom spremanja promjena. Napadači ne mogu poslati žrtvama krivotvorene URL-ove koji izvode neželjene radnje po kliku. Skriptiranje na više web lokacija (XSS) događa se kada napadači spremaju zlonamjerne podatke na web mjesto, a web mjesto prikazuje te podatke kao kôd koji se izvršava u pregledniku korisnika. Oracle APEX komponente prema zadanim postavkama izbjegavaju sav izlaz kako bi spriječile ovu klasu napada. Programeri mogu pokrenuti Oracle APEX Advisor da provjere svoje aplikacije radi postavki koje aplikaciju čine manje sigurnom ili nedosljednosti koje bi napadači mogli iskoristiti. Dostupni su i alati trećih strana koji nude opsežnu analizu aplikacija za ranjivosti. [4]

#### <span id="page-19-1"></span>**2.3.4. Pristupačnost**

Oracle APEX izgrađen je s obzirom na pristupačnost u svakoj točki razvojnog ciklusa, od dizajna do isporuke. Jedan od ključnih ciljeva je omogućiti pristupačnost kad god je to moguće, tako da bi aplikacija izgrađena sa standardnim, zadanim značajkama Oracle APEX a trebala prikazati dobar stupanj pristupačnosti uz minimalan napor. Oracle APEX uključuje opsežan skup modernih komponenti korisničkog sučelja, izgrađenih prema Oracle-ovim smjernicama o pristupačnosti. Izgled i dojam koji se lako može prilagoditi za programere i krajnje korisnike kroz stilove tema. Slijeđenje suvremenih smjernica sada znači da više ne zahtijevamo da su načini pristupačnosti pristupačni, što još više olakšava i programerima Oracle APEX -a i krajnjim korisnicima. [4]

#### <span id="page-20-0"></span>**2.3.5.Praćenje**

Oracle APEX automatski bilježi događaje koji se događaju kada se aplikacija koristi i razvija. Ti se podaci pohranjuju neprestano, pa stari podaci automatski nestaju nakon nekog vremena koje administratori mogu kontrolirati. Oracle APEX zapisuje pokušaje prijave, pristup bilo kojoj stranici (uključujući vrijeme generiranja stranice) i pristup udaljenim web uslugama. Kad god programer promijeni aplikaciju, Oracle APEX pohranjuje događaj za kasniju reviziju. Dostupna je raznolika zbirka unaprijed definiranih izvješća, na primjer za provjeru pogrešaka, provjeru promjena u izvedbi aplikacije ili traženje određenih događaja koji su se dogodili. Oracle APEX može emitirati vrlo detaljne dijagnostičke podatke koji mogu pomoći u pronalaženju grešaka ili problema s performansama u aplikacijama. Administratori mogu omogućiti dijagnostičko bilježenje za određene korisničke sesije ili za cijelu instancu. Programeri imaju jednostavan pristup dijagnostičkim ispisima, a stranice izvješća dostupne su u razvojnom okruženju Oracle APEX. Način otklanjanja pogrešaka kontrolira razinu dijagnostičkog izlaza, od 1 (pogreške) do 9 (interne informacije o stroju Oracle APEX). Programeri mogu koristiti isti okvir instrumentacije za dodavanje dijagnostičkog koda u svoj aplikacijski kod. Razvojni programeri mogu izravno omogućiti način ispravljanja pogrešaka i vidjeti izlaz ispravljanja pogrešaka za svoju testnu sesiju putem alatne trake za razvojne programere preglednika. [4]

#### <span id="page-20-1"></span>**2.3.6. Globalizacija**

Globalizacija je sposobnost razvojnog okvira za podršku aplikacijama u razvoju koje se dobro i ispravno izvode u više jezika i okruženja. Oracle APEX osmišljen je s globalizacijom na umu, to uključuje podršku za prevođenje aplikacija, kao i lokalizaciju, tj. prilagođavanje aplikacije za podršku određenog jezika i lokalizacije. Prijevod omogućuje pokretanje aplikacija na više jezika bez dupliranja logike aplikacije. Kada se koriste prilagođena PL/SQL područja ili procese ili prilagođeni JavaScript, prečaci se mogu koristiti za pozivanje na prevodive poruke u vrijeme izvođenja. Atributi i poruke aplikacije koji se mogu prevoditi izvoze se kao XLIFF datoteka tijekom prijevoda. XLIFF je standardizirani format temeljen na XML-u za prijenos podataka koji se mogu prevoditi između različitih alata. Što se tiče lokalizacije, moguće je oblikovati i prikazati sadržaj u aplikaciji ovisno o tome gdje se krajnji korisnik nalazi. Numeričke podatke je moguće prikazati s odgovarajućim decimalnim zapisom, ovisno o teritoriju, kao i podatke o datumu i vremenu. [4]

## <span id="page-22-0"></span>**3. Opis aplikacijske domene**

Aplikacija za komunikaciju između studenta, student servisa i poslodavca izrađena u ovom radu služi kako bi olakšala poslovanje student servisa. Nudi mogućnost unosa jedinica mjere (po kojoj će student biti plaćen), unos gradova u kojima se obavljaju posli ili se nalazi sveučilište, unos i pregled fakulteta i sveučilišta, unos i pregled oglasa za posao, unos poslodavaca, unos studenata članova te pregled i ispis studentskog ugovora. Baza podataka je kreirana u Oracle APEX-u, kao i sama aplikacija.

### <span id="page-22-1"></span>**3.1. Kreiranje tablica**

Baza podataka za student servis koju sam kreirala se sastoji od devet tablica. To su Ugovor, Student, Posao, Fakultet, Grad, Sveučilište, GrupePoslova, Poslodavac i JedinicaMjere. Tablice sam kreirala u Oracle APEX-u pomoću opcije Table koja se nalazi u Object browser-u.

<span id="page-22-2"></span>![](_page_22_Picture_4.jpeg)

Slika 8. Kreiranje nove tablice (Snimka ekrana, samostalna izrada)

Kada kliknemo na navedenu opciju otvara se forma na kojoj unosimo sve atribute novokreirane tablice.

| <b>Create Table</b> |                                     |                  |              |                           |                 |  |  |  |  |  |  |
|---------------------|-------------------------------------|------------------|--------------|---------------------------|-----------------|--|--|--|--|--|--|
| <b>Columns</b>      |                                     |                  |              |                           | ٠               |  |  |  |  |  |  |
| <b>Table Name</b>   | $\odot$                             |                  |              |                           |                 |  |  |  |  |  |  |
|                     | <b>Preserve Case</b>                |                  |              |                           |                 |  |  |  |  |  |  |
| <b>Column Name</b>  | <b>Type</b>                         | <b>Precision</b> | <b>Scale</b> | <b>Not</b><br><b>Null</b> | <b>Identity</b> |  |  |  |  |  |  |
|                     | - Select Datatype -<br>$\checkmark$ |                  |              |                           |                 |  |  |  |  |  |  |
|                     | - Select Datatype -<br>$\checkmark$ |                  |              |                           |                 |  |  |  |  |  |  |
|                     | - Select Datatype -<br>$\checkmark$ |                  |              |                           |                 |  |  |  |  |  |  |
|                     | - Select Datatype -<br>$\checkmark$ |                  |              |                           |                 |  |  |  |  |  |  |
|                     | - Select Datatype -<br>$\checkmark$ |                  |              |                           |                 |  |  |  |  |  |  |
|                     | - Select Datatype -<br>$\checkmark$ |                  |              |                           |                 |  |  |  |  |  |  |
|                     | - Select Datatype -<br>$\checkmark$ |                  |              |                           |                 |  |  |  |  |  |  |
|                     | - Select Datatype -<br>$\checkmark$ |                  |              |                           |                 |  |  |  |  |  |  |
| Add Column          |                                     |                  |              |                           |                 |  |  |  |  |  |  |
| Cancel              |                                     |                  |              |                           | Next            |  |  |  |  |  |  |

Slika 9. Forma za unos atributa (Snimka ekrana, samostalna izrada)

<span id="page-23-1"></span>U nastavku procesa definira se koji atribut je primarni ključ novokreirane tablice, postavljaju se vanjski ključevi, ograničenja itd. U nastavku rada bit će opisane kreirane tablice.

### <span id="page-23-0"></span>**3.2. Opis kreiranih tablica**

Tablica Fakultet prikazuje sve fakultete te podatke o njima. Sadrži vanjski ključ na tablicu Sveučilište i na tablicu Grad. Sadrži IdFakultet (NUMBER), Naziv (VARCHAR2(50)) , IdGrad (NUMBER) i IdSveučilište (NUMBER).

|                      | $+\vee$<br><b>FAKULTET</b> |                |                            |                      |                    |                                         |                               |  |  |  |  |  |  |
|----------------------|----------------------------|----------------|----------------------------|----------------------|--------------------|-----------------------------------------|-------------------------------|--|--|--|--|--|--|
| <b>Table</b>         | <b>Data</b>                | <b>Indexes</b> | <b>Model</b>               | <b>Constraints</b>   | <b>Grants</b>      | <b>UI Defaults</b><br><b>Statistics</b> | <b>Triggers</b><br><b>Dep</b> |  |  |  |  |  |  |
|                      | <b>Add Column</b>          |                | <b>Modify Column</b>       | <b>Rename Column</b> | <b>Drop Column</b> | Rename                                  | Copy<br><b>Drop</b>           |  |  |  |  |  |  |
| <b>Truncate</b>      |                            |                | <b>Create Lookup Table</b> | <b>Create App</b>    |                    |                                         |                               |  |  |  |  |  |  |
| <b>Column Name</b>   |                            |                | Data Type                  |                      | <b>Nullable</b>    | <b>Default</b>                          | <b>Primary Key</b>            |  |  |  |  |  |  |
| <b>IDFAKULTET</b>    |                            |                | <b>NUMBER</b>              |                      | <b>No</b>          | ٠                                       | 1                             |  |  |  |  |  |  |
| <b>NAZIV</b>         |                            |                | VARCHAR2(50)               |                      | <b>No</b>          | $\sim$                                  |                               |  |  |  |  |  |  |
| <b>IDGRAD</b>        |                            |                | <b>NUMBER</b>              |                      | <b>No</b>          | ۰                                       |                               |  |  |  |  |  |  |
| <b>IDSVEUČILIŠTE</b> |                            |                | <b>NUMBER</b>              |                      | <b>No</b>          |                                         |                               |  |  |  |  |  |  |

Slika 10. Tablica Fakultet (Snimka ekrana, samostalna izrada)

<span id="page-24-0"></span>Tablica Grad prikazuje sve gradove u kojima mogu biti smještena sveučilišta i fakulteti, u kojima može biti oglas za posao te rodne gradove studenata. Sadrži IdGrad (NUMBER) i Naziv (VARCHAR2(50)).

|                    |                   |                |                                                    | <b>GRAD</b>                        |                    |                                         | $+\vee$                       |
|--------------------|-------------------|----------------|----------------------------------------------------|------------------------------------|--------------------|-----------------------------------------|-------------------------------|
| <b>Table</b>       | <b>Data</b>       | <b>Indexes</b> | Model                                              | <b>Constraints</b>                 | <b>Grants</b>      | <b>Statistics</b><br><b>UI Defaults</b> | <b>Triggers</b><br><b>Dep</b> |
| Truncate           | <b>Add Column</b> |                | <b>Modify Column</b><br><b>Create Lookup Table</b> | Rename Column<br><b>Create App</b> | <b>Drop Column</b> | Rename                                  | Copy<br><b>Drop</b>           |
| <b>Column Name</b> |                   |                | Data Type                                          |                                    | <b>Nullable</b>    | <b>Default</b>                          | <b>Primary Key</b>            |
|                    | <b>IDGRAD</b>     |                | <b>NUMBER</b>                                      |                                    | <b>No</b>          | ۰                                       |                               |
| <b>NAZIV</b>       |                   |                | VARCHAR2(50)                                       |                                    | <b>No</b>          | $\overline{\phantom{0}}$                |                               |

Slika 11. Tablica Grad (Snimka ekrana, samostalna izrada)

<span id="page-24-1"></span>Tablica GrupePoslova prikazuje sve grupe poslova kojima može pripadati određeni posao. Sadrži IdGrupePoslova (NUMBER) i Naziv (VARCHAR2(50)).

|                       | <b>GRUPEPOSLOVA</b> |                                             |           |                                    |                 |                   |                    |      |                    |            |  |  |  |
|-----------------------|---------------------|---------------------------------------------|-----------|------------------------------------|-----------------|-------------------|--------------------|------|--------------------|------------|--|--|--|
| <b>Table</b>          | <b>Data</b>         | <b>Indexes</b>                              | Model     | <b>Constraints</b>                 | <b>Grants</b>   | <b>Statistics</b> | <b>UI Defaults</b> |      | <b>Triggers</b>    | <b>Dep</b> |  |  |  |
| Truncate              | <b>Add Column</b>   | <b>Modify Column</b><br>Create Lookup Table |           | Rename Column<br><b>Create App</b> | Drop Column     |                   | Rename             | Copy | <b>Drop</b>        |            |  |  |  |
| <b>Column Name</b>    |                     |                                             | Data Type |                                    | <b>Nullable</b> |                   | <b>Default</b>     |      | <b>Primary Key</b> |            |  |  |  |
| <b>IDGRUPEPOSLOVA</b> |                     | <b>NUMBER</b>                               |           | <b>No</b><br>۰                     |                 |                   | 1                  |      |                    |            |  |  |  |
| <b>NAZIV</b>          |                     | VARCHAR2(50)                                |           | <b>No</b>                          |                 | -                 |                    |      |                    |            |  |  |  |

Slika 12. Tablica GrupePoslova (Snimka ekrana, samostalna izrada)

<span id="page-25-0"></span>Tablica JedinicaMjere predstavlja sve jedinice mjera u kojima student može biti plaćen za obavljeni posao. Sadrži IdJedinicaMjere (NUMBER) i Naziv (VARCHAR2(50)).

|                        | $+\vee$<br><b>JEDINICAMJERE</b> |                            |       |                    |                 |                   |                    |                          |                    |            |  |  |
|------------------------|---------------------------------|----------------------------|-------|--------------------|-----------------|-------------------|--------------------|--------------------------|--------------------|------------|--|--|
| <b>Table</b>           | <b>Data</b>                     | <b>Indexes</b>             | Model | <b>Constraints</b> | <b>Grants</b>   | <b>Statistics</b> | <b>UI Defaults</b> |                          | <b>Triggers</b>    | <b>Dep</b> |  |  |
|                        | <b>Add Column</b>               | <b>Modify Column</b>       |       | Rename Column      | Drop Column     |                   | Rename             | Copy                     | <b>Drop</b>        |            |  |  |
| <b>Truncate</b>        |                                 | <b>Create Lookup Table</b> |       | <b>Create App</b>  |                 |                   |                    |                          |                    |            |  |  |
|                        | <b>Column Name</b>              |                            |       | Data Type          | <b>Nullable</b> |                   | <b>Default</b>     |                          | <b>Primary Key</b> |            |  |  |
| <b>IDJEDINICAMJERE</b> |                                 | <b>NUMBER</b>              |       | <b>No</b><br>-     |                 |                   |                    | 1                        |                    |            |  |  |
| <b>NAZIV</b>           |                                 | VARCHAR2(50)               |       | <b>No</b>          |                 | -                 |                    | $\overline{\phantom{0}}$ |                    |            |  |  |

Slika 13. Tablica JedinicaMjere (Snimka ekrana, samostalna izrada)

<span id="page-25-1"></span>Tablica Posao predstavlja poslove za koje poslodavci postavljaju oglase. Sadrži vanjski ključ na tablicu Grad i Poslodavac. Sadrži IdPosao (NUMBER), IdGrad (NUMBER), IdPoslodavac (NUMBER), CijenaPoSatu (FLOAT), TraženoRadnika (NUMBER), ObavljanjePoslaOd (DATE), ObavljanjePoslaDo (DATE), OpisPosla (VARCHAR2(225)), OpisCijena (VARCHAR2(225)), OpisVremenaObavljanja (VARCHAR2(225)), Kontakt (VARCHAR2(225)) i Naziv (VARCHAR2(50)).

|                          |             |                              |       | <b>POSAO</b>       |               |                   |  |                    |      |                    | $+$ $\sim$ |
|--------------------------|-------------|------------------------------|-------|--------------------|---------------|-------------------|--|--------------------|------|--------------------|------------|
| <b>Table</b>             | <b>Data</b> | <b>Indexes</b>               | Model | <b>Constraints</b> | <b>Grants</b> | <b>Statistics</b> |  | <b>UI Defaults</b> |      | <b>Triggers</b>    | <b>Dep</b> |
| Add Column               |             | <b>Modify Column</b>         |       | Rename Column      |               | Drop Column       |  | Rename             | Copy | <b>Drop</b>        |            |
| Truncate                 |             | Create Lookup Table          |       | <b>Create App</b>  |               |                   |  |                    |      |                    |            |
| <b>Column Name</b>       |             |                              |       | Data Type          |               | <b>Nullable</b>   |  | <b>Default</b>     |      | <b>Primary Key</b> |            |
| <b>IDPOSAO</b>           |             |                              |       | <b>NUMBER</b>      |               | <b>No</b>         |  |                    |      | 1                  |            |
| <b>IDGRAD</b>            |             |                              |       | <b>NUMBER</b>      | <b>No</b>     |                   |  |                    |      |                    |            |
| <b>IDPOSLODAVAC</b>      |             |                              |       | <b>NUMBER</b>      |               | <b>No</b>         |  | ۰                  |      |                    |            |
| <b>CIJENAPOSATU</b>      |             |                              |       | <b>FLOAT</b>       | Yes           |                   |  |                    |      |                    |            |
| TRAŽENORADNIKA           |             |                              |       | <b>NUMBER</b>      |               | Yes               |  |                    |      |                    |            |
| <b>OBAVLJANJEPOSLAOD</b> |             |                              |       | <b>DATE</b>        |               | Yes               |  | ۰                  |      |                    |            |
| <b>OBAVLJANJEPOSLADO</b> |             |                              |       | <b>DATE</b>        |               | Yes               |  | ٠                  |      |                    |            |
| <b>OPISPOSLA</b>         |             |                              |       | VARCHAR2(225)      |               | Yes               |  | ۰                  |      |                    |            |
| <b>OPISCIJENA</b>        |             |                              |       | VARCHAR2(225)      |               | Yes               |  |                    |      |                    |            |
|                          |             | <b>OPISVREMENAOBAVLJANJA</b> |       | VARCHAR2(225)      |               | Yes               |  | ٠                  |      |                    |            |
| <b>KONTAKT</b>           |             |                              |       | VARCHAR2(225)      |               | Yes               |  | ۰                  |      |                    |            |
| <b>NAZIV</b>             |             |                              |       | VARCHAR2(50)       |               | Yes               |  |                    |      |                    |            |

Slika 14. Tablica Posao (Snimka ekrana, samostalna izrada)

<span id="page-26-0"></span>Tablica Poslodavac predstavlja podatke o poslodavcima koji nude poslove studentima. Sadrži IdPoslodavac (NUMBER), OIB (NUMBER) i Naziv (VARCHAR(50)).

|                     | $+\,\vee$<br><b>POSLODAVAC</b> |                            |                  |                      |                    |                                         |                               |  |  |  |  |  |  |
|---------------------|--------------------------------|----------------------------|------------------|----------------------|--------------------|-----------------------------------------|-------------------------------|--|--|--|--|--|--|
| <b>Table</b>        | <b>Data</b>                    | <b>Indexes</b>             | <b>Model</b>     | <b>Constraints</b>   | <b>Grants</b>      | <b>Statistics</b><br><b>UI Defaults</b> | <b>Triggers</b><br><b>Dep</b> |  |  |  |  |  |  |
|                     | <b>Add Column</b>              | <b>Modify Column</b>       |                  | <b>Rename Column</b> | <b>Drop Column</b> | Rename                                  | Copy<br><b>Drop</b>           |  |  |  |  |  |  |
| Truncate            |                                | <b>Create Lookup Table</b> |                  | <b>Create App</b>    |                    |                                         |                               |  |  |  |  |  |  |
| <b>Column Name</b>  |                                |                            | <b>Data Type</b> |                      | <b>Nullable</b>    | <b>Default</b>                          | <b>Primary Key</b>            |  |  |  |  |  |  |
| <b>IDPOSLODAVAC</b> |                                |                            | <b>NUMBER</b>    |                      | <b>No</b>          | -                                       | 1                             |  |  |  |  |  |  |
| <b>OIB</b>          |                                |                            | <b>NUMBER</b>    |                      | <b>No</b>          | -                                       |                               |  |  |  |  |  |  |
| <b>NAZIV</b>        |                                |                            | VARCHAR2(50)     |                      | <b>No</b>          | -                                       |                               |  |  |  |  |  |  |

Slika 15. Tablica Poslodavac (Snimka ekrana, samostalna izrada)

<span id="page-26-1"></span>Tablica Student predstavlja podatke o studentima koji su članovi student servisa. Sadrži vanjski ključ na tablicu Grad i Fakultet. Sastoji se od IdStudent (NUMBER), OIB (NUMBER),

Ime (VARCHAR2(50)), Prezime (VARCHAR2(50)), DatumRođenja (DATE), IdGrad (NUMBER), Slika (BLOB) i IdFakultet (NUMBER).

|                    |                     |                     |               | <b>STUDENT</b>     |                 |                                         | $+ \vee$                      |
|--------------------|---------------------|---------------------|---------------|--------------------|-----------------|-----------------------------------------|-------------------------------|
| <b>Table</b>       | <b>Data</b>         | <b>Indexes</b>      | Model         | <b>Constraints</b> | Grants          | <b>Statistics</b><br><b>UI Defaults</b> | <b>Triggers</b><br><b>Dep</b> |
|                    | Add Column          | Modify Column       |               | Rename Column      | Drop Column     | Rename                                  | Copy<br><b>Drop</b>           |
| Truncate           |                     | Create Lookup Table |               | <b>Create App</b>  |                 |                                         |                               |
| <b>Column Name</b> |                     |                     | Data Type     |                    | <b>Nullable</b> | <b>Default</b>                          | <b>Primary Key</b>            |
| <b>IDSTUDENT</b>   |                     |                     | <b>NUMBER</b> |                    | <b>No</b>       |                                         | 1                             |
| <b>OIB</b>         |                     |                     | <b>NUMBER</b> |                    | <b>No</b>       | -                                       |                               |
| <b>IME</b>         |                     |                     | VARCHAR2(50)  |                    | <b>No</b><br>-  |                                         |                               |
| <b>PREZIME</b>     |                     |                     |               | VARCHAR2(50)       | <b>No</b>       | ٠                                       | ٠                             |
|                    | <b>DATUMROĐENJA</b> |                     | <b>DATE</b>   |                    | <b>No</b>       | ۰                                       |                               |
| <b>IDGRAD</b>      |                     |                     | <b>NUMBER</b> |                    | <b>No</b>       | ٠                                       |                               |
| <b>SLIKA</b>       |                     |                     | <b>BLOB</b>   |                    | Yes             | ٠                                       |                               |
| <b>IDFAKULTET</b>  |                     |                     | <b>NUMBER</b> |                    | <b>No</b>       |                                         |                               |

Slika 16. Tablica Student (Snimka ekrana, samostalna izrada)

<span id="page-27-0"></span>Tablica Sveučilište prikazuje podatke o sveučilištima na kojima se nalaze fakulteti na kojima studiraju studenti članovi student servisa. Sadrži IdSveučilište (NUMBER), Naziv (VARCHAR2(50)), Sjedište (VARCHAR2(50)), Vlasništvo (VARCHAR2(50)), Osnovano (DATE) i Slika (BLOB).

|                      | <b>SVEUČILIŠTE</b><br>$+ \vee$ |                |                     |                    |                 |                                         |                               |  |  |  |  |  |  |
|----------------------|--------------------------------|----------------|---------------------|--------------------|-----------------|-----------------------------------------|-------------------------------|--|--|--|--|--|--|
| <b>Table</b>         | <b>Data</b>                    | <b>Indexes</b> | Model               | <b>Constraints</b> | <b>Grants</b>   | <b>Statistics</b><br><b>UI Defaults</b> | <b>Triggers</b><br><b>Dep</b> |  |  |  |  |  |  |
|                      | <b>Add Column</b>              |                | Modify Column       | Rename Column      | Drop Column     | Rename                                  | Copy<br><b>Drop</b>           |  |  |  |  |  |  |
| Truncate             |                                |                | Create Lookup Table | <b>Create App</b>  |                 |                                         |                               |  |  |  |  |  |  |
| <b>Column Name</b>   |                                |                | Data Type           |                    | <b>Nullable</b> | <b>Default</b>                          | <b>Primary Key</b>            |  |  |  |  |  |  |
| <b>IDSVEUČILIŠTE</b> |                                |                | <b>NUMBER</b>       |                    | <b>No</b>       | ٠                                       | Π                             |  |  |  |  |  |  |
| <b>NAZIV</b>         |                                |                | VARCHAR2(50)        |                    | <b>No</b>       | ٠                                       |                               |  |  |  |  |  |  |
| <b>SJEDIŠTE</b>      |                                |                | VARCHAR2(50)        |                    | <b>Yes</b>      | ٠                                       | ٠                             |  |  |  |  |  |  |
| <b>VLASNIŠTVO</b>    |                                |                | VARCHAR2(50)        |                    | <b>Yes</b>      | ٠                                       | -                             |  |  |  |  |  |  |
| <b>OSNOVANO</b>      |                                |                | <b>DATE</b>         |                    | <b>Yes</b>      | ۰                                       | ۰                             |  |  |  |  |  |  |
| <b>SLIKA</b>         |                                |                | <b>BLOB</b>         |                    | <b>Yes</b>      | -                                       |                               |  |  |  |  |  |  |

Slika 17. Tablica Sveučilište (Snimka ekrana, samostalna izrada)

<span id="page-28-0"></span>Tablica Ugovor predstavlja podatke o ugovorima koje studenti imaju s poslodavcima. Sadrži vanjski ključ na tablice Student, GrupePoslova, Posao, JedinicaMjere i Grad. Sastoji se od IdUgovor (NUMBER), IdStudent (NUMBER), IdGrupePoslova (NUMBER), IdPosao (NUMBER), IdJedinicaMjere (NUMBER), IdGrad (NUMBER), CijenaPoJediniciMjere (FLOAT), Količina (NUMBER), RadOd (DATE), RadDo (DATE) i OpisPosla (VARCHAR2(225)).

|                    |                                        | <b>UGOVOR</b>      |                                    |                    | $+ \vee$               |
|--------------------|----------------------------------------|--------------------|------------------------------------|--------------------|------------------------|
| <b>Table</b>       | <b>Indexes</b><br>Model<br><b>Data</b> | <b>Constraints</b> | <b>Statistics</b><br><b>Grants</b> | <b>UI Defaults</b> | <b>Triggers</b><br>Dep |
|                    | Add Column<br>Modify Column            | Rename Column      | Drop Column                        | Rename             | <b>Drop</b><br>Copy    |
| Truncate           | Create Lookup Table                    | <b>Create App</b>  |                                    |                    |                        |
| <b>Column Name</b> |                                        | Data Type          | <b>Nullable</b>                    | <b>Default</b>     | <b>Primary Key</b>     |
| <b>IDUGOVOR</b>    |                                        | <b>NUMBER</b>      | <b>No</b>                          | ٠                  | $\mathbf{1}$           |
| <b>IDSTUDENT</b>   |                                        | <b>NUMBER</b>      | <b>No</b>                          | ÷.                 |                        |
|                    | <b>IDGRUPEPOSLOVA</b>                  | <b>NUMBER</b>      | <b>No</b>                          | ٠                  |                        |
| <b>IDPOSAO</b>     |                                        | <b>NUMBER</b>      | <b>No</b>                          | ٠                  | ٠                      |
|                    | <b>IDJEDINICAMJERE</b>                 | <b>NUMBER</b>      | <b>No</b>                          | ٠                  |                        |
| <b>IDGRAD</b>      |                                        | <b>NUMBER</b>      | <b>No</b>                          | ٠                  |                        |
|                    | <b>CIJENAPOJEDINICIMJERE</b>           | <b>FLOAT</b>       | <b>No</b>                          | ٠                  |                        |
| KOLIČINA           |                                        | <b>NUMBER</b>      | Yes                                |                    |                        |
| <b>RADOD</b>       |                                        | <b>DATE</b>        | <b>Yes</b>                         | ٠                  |                        |
| <b>RADDO</b>       |                                        | <b>DATE</b>        | Yes                                | ٠                  |                        |
| <b>OPISPOSLA</b>   |                                        | VARCHAR2(225)      | <b>No</b>                          |                    |                        |

<span id="page-28-1"></span>Slika 18. Tablica Ugovor (Snimka ekrana, samostalna izrada)

## <span id="page-29-0"></span>**4. Prikaz i razrada (opis) ERA modela**

![](_page_29_Figure_1.jpeg)

Slika 19. ERA model (Samostalna izrada)

<span id="page-29-1"></span>Na slici 19. prikazan je ERA model aplikacije za student servis. Pomoću istog su prikazani svi entiteti i veze među njima u bazi podataka. Svaka tablica, odnosno svaki entitet, mora imati vlastiti jedinstveni identifikacijski ključ koji čini razliku u odnosu na druge tablice, a taj ključ nazivamo primarni ključ. Na ERA modelu entitete prikazujemo pomoću pravokutnika koji sadrži ime tablice, atribute i tip podataka koji se za iste smiju koristiti. Među entitetima razlikujemo tri tipa veza, a to su:

- 1. Jedan naprema jedan (1:1)
- 2. Jedan naprema više (1:N)
- 3. Više naprema više (M:N)

Više naprema više je veza koja ne može funkcionirati sama između dvije tablice već ju je potrebno implementirati uz pomoć treće tablice i pritom koristiti veze jedan naprema više. Dodatna tablica će u tom slučaju sadržavati dvokomponentni primarni ključ putem kojeg se povezuju druge dvije tablice. Veza jedan naprema više implementira se uz pomoć vanjskog ključa na način da se na strani više dodaje atribut koji se koristi za unos identifikatora tablice koja je na strani jedan te taj atribut postaje vanjski ključ. [5]

Veza između tablica GrupePoslova i Ugovor je jedan naprema više. Dakle, jednoj grupi poslova može pripadati jedan ili više ugovora, a jedan ugovor može pripadati samo jednoj grupi poslova.

Veza između tablica JedinicaMjere i Ugovor je jedan naprema više. Dakle, jedna jedinica mjere može biti jednaka na više ugovora, a jedan ugovor može imati samo jednu jedinicu mjere.

Veza između tablica Student i Ugovor je jedan naprema više. Jedan student može imati više ugovora, dok jedan ugovor mora pripadati samo jednom studentu.

Veza između tablica Ugovor i Grad je jedan naprema jedan. Dakle, jedan posao s ugovora može biti obavljan samo u jednom gradu.

Veza između tablica Ugovor i Posao je jedan naprema jedan. Jedan ugovor može sadržavati samo jedan posao i jedan posao se nalazi na jednom ugovoru.

Veza između tablica Poslodavac i Posao je jedan naprema više. Jednom poslodavcu može pripadati više poslova, dok jedan posao može pripadati samo jednom poslodavcu.

Veza između tablica Posao i Grad je više naprema više. Jedan posao se može obavljati u više gradova, te se u jednom gradu može obavljati više poslova.

Veza između tablica Grad i Fakultet je jedan naprema više. U jednom gradu se može nalaziti više fakulteta, a jedan fakultet se može nalaziti u samo jednom gradu.

Veza između tablica Grad i Student je jedan naprema više. U jednom gradu može studirati više studenata, dok jedan student može studirati u samo jednom gradu.

Veza između tablica Sveučilište i Fakultet je jedan naprema više. Sveučilištu pripada jedan ili više fakulteta, a jedan fakultet pripada samo jednom sveučilištu.

Veza između tablica Fakultet i Student je jedan naprema više. Na jednom fakultetu studira više studenata, dok jedan student može studirati na samo jednom fakultetu.

## **5. Aplikacija**

<span id="page-31-0"></span>Baza podataka je izrađena u Oracle APEXU-u kao i aplikacija. Aplikacija je kreirana u obliku web aplikacije.

## <span id="page-31-1"></span>**5.1. Korištenje aplikacije**

![](_page_31_Picture_3.jpeg)

![](_page_31_Figure_4.jpeg)

<span id="page-31-2"></span>Na slici 20. prikazana je početna stranica aplikacije. Klikom na crtice u gornjem lijevom kutu otvara sa izbornik prikazan na slici 21.

![](_page_32_Picture_31.jpeg)

Slika 21. Izbornik (Snimka ekrana, samostalna izrada)

<span id="page-32-0"></span>Izbornik nudi izravan odabir svih funkcionalnosti koje aplikacija sadrži, a naslovi istih su: Home, Jedinica mjere, Gradovi, Sveučilišta, Fakulteti, Oglasi za posao, Upis novog studenta, Studenti, Detaljne informacije o studentima, Grupe poslova, Poslodavci, Pregled i dodavanje oglasa za posao, Izdavanje ugovora i Pregled i ispis ugovora. Svaka funkcionalnost bit će detaljno opisana u nastavku.

Klikom na "Jedinica mjere" otvara se stranica prikazana na slici 22.

![](_page_33_Picture_28.jpeg)

Slika 22. Jedinica mjere (Snimka ekrana, samostalna izrada)

<span id="page-33-0"></span>Prikazana stranica služi za unos jedinica mjere prema kojima će studenti biti plaćeni za odrađeni posao.

Klikom na "Gradovi" otvara se stranica prikazana na slici 23. Stranica prikazuje popis svih prethodno unesenih gradova te ima mogućnost pretraživanja gradova po nazivu i dodavanja novih gradova, ukoliko se za time ukaže potreba.

| C iii apex.oracle.com/pls/apex/foi2021_mmataija/r/studentski-poslovi/gradovi1?session=111469639688950<br>$\leftarrow$<br>$\rightarrow$ |                       |                                     |                      | @ ☆<br>₩<br>* = =<br>Update                                    |
|----------------------------------------------------------------------------------------------------|-----------------------|-------------------------------------|----------------------|----------------------------------------------------------------|
| Studentski poslovi                                                                                                    |                       |                                     |                      | $\mathcal{Q}_i$ apex public user $\vee$                        |
| Home $\vee$                                                                                                    |                       |                                     |                      |                                                                |
| Home<br>Gradovi                                                                                                    |                       |                                     |                      |                                                                |
| Pariz<br><b>Stutgart</b>                                                                                                    | $Q -$                 | <b>Brno</b><br>Go<br>Actions $\vee$ | Hmelmicki<br>Kreiraj | Kremenčísk<br>Виниця<br>Кременчук<br>Ukrajina<br>Pariz<br>Dnie |
| Strasbourgo                                                                                                    |                       | Poštanski broj                      | Naziv                | Kirovograd<br>Krivij Rih<br>Кривий Ріг<br>m                    |
| OFreiburg-<br>Zurich                                                                                                    | $\mathbb{Z}$          | 52212                               | Fažana               | oldavija                                                       |
| Lihter                                                                                                    | $\mathbb{Z}$          | 52000                               | Pazin                | Nikolajev<br>Kišinjev<br>$MW = 0$                              |
| Švicarska<br>Francuska                                                                                                    | $\mathbb{Z}$          | 51221                               | Kostrena             | Odesa<br>Francuska                                             |
| Zenevao                                                                                                    | $\mathbb{Z}$          | 21310                               | Omiš                 | Одеса<br>Herson<br>mos<br>Херсон                               |
| imoges<br>Lyon<br>Clermont-Ferrand                                                                                                    | $\mathbb{Z}$          | 42000                               | Varaždín             | umoges.<br>Clermont-Ferr                                       |
| Milano<br>Grenobl                                                                                                    | $\mathbb{Z}$          | 10000                               | Zagreb               |                                                                |
|                                                                                                    | $\mathbb{Z}$          | 20260                               | Korčula              | Sevastopol<br>$\overline{\mathbf{u}}$<br>Севастополь           |
| Genova                                                                                                    | $\mathbb{Z}$          | 52203                               | Medulin              | Constanta                                                      |
| Montpellier<br>oulouse<br>Monako                                                                                                    | $\mathbb{Z}$          | 52470                               | Umag                 | Mor<br>oulouse                                                 |
| $\circ$<br>OAix en Provence<br>$\circ$                                                                                                 | $\mathcal{C}$         | 52215                               | Vodnjan              | rna.<br>n<br>Crnix<br><b>BHa</b>                               |
| Marseille                                                                                                    | $\mathbb{Z}$          | 47250                               | Duga Resa            |                                                                |
| Andora                                                                                                    | $\mathbb{Z}$          | 53220                               | Otočac               | Andora                                                         |
| Gironal<br>Corse<br>$\alpha$                                                                                                    | $\mathscr{A}$         | 53270                               | Senj                 | Girona                                                         |
| Barcelona                                                                                                    | B                     | 31400                               | Đakovo               | Barcelona<br>Istanbul                                          |
|                                                                                                    | $\Box$                | 34000                               | Požega               | $\circ$<br><b>Izmit</b>                                        |
|                                                                                                    | $\mathbb{Z}$          | 51300                               | Delnice              | Bursa<br>$\circ$                                               |
| Sardegna <sup>1</sup>                                                                                                    | $\mathbb{Z}$          | 51410                               | Opatija              | Ankara<br>Eskişehir<br>kesir.<br>O.                            |
| Palma de<br>Caglian                                                                                                    | $\boxed{\mathscr{Q}}$ | 33000                               | Virovitica           | Palma de                                                       |

Slika 23. Prikaz unesenih gradova (Snimka ekrana, samostalna izrada)

<span id="page-34-0"></span>Slika 24. prikazuje formu za unos novih Gradova. Pri unosu je potrebno upisati poštanski broj i naziv grada.

![](_page_34_Picture_27.jpeg)

<span id="page-34-1"></span>Slika 24. Forma za unos novog grada (Screenshot, samostalna izrada)

Klikom na "Sveučilišta" otvara se stranica prikazana na slici 25 na kojoj su prikazana sva sveučilišta u Hrvatskoj te je klikom na "Download" moguće preuzeti logo željenog sveučilišta. Sveučilišta je također moguće pretraživati i dodati nova.

![](_page_35_Picture_30.jpeg)

Slika 25. Prikaz sveučilišta (Snimka ekrana, samostalna izrada)

<span id="page-35-0"></span>Klikom na gumb "Kreiraj" otvara se forma za dodavanje novog sveučilišta prikazana na slici 26.

![](_page_36_Picture_25.jpeg)

Slika 26. Forma za dodavanje sveučilišta (Snimka ekrana, samostalna izrada)

<span id="page-36-0"></span>Za unos novog sveučilišta potrebno je unijeti redni broj sveučilišta, naziv, sjedište, vlasništvo (na primjer državno ili privatno), datum kada je osnovano te je moguće učitati logo sveučilišta.

Klikom na "Fakulteti" otvara se stranica sa slike 27. na kojoj su prikazani svi fakulteti prethodno uneseni u bazu podataka. Fakultete je moguće pretraživati po nazivu i dodavati nove.

| $\mathbf{C}$<br>iii apex.oracle.com/pls/apex/foi2021_mmataija/r/studentski-poslovi/fakulteti1?session=111469639688950<br>$\rightarrow$<br>$\leftarrow$ |               |                                                    |                |                                  |
|----------------------------------------------------------------------------------------------------|---------------|----------------------------------------------------|----------------|----------------------------------|
| Studentski poslovi                                                                                                    |               |                                                    |                |                                  |
| Home $\vee$                                                                                                    |               |                                                    |                |                                  |
| Home \<br>Fakulteti                                                                                                    |               |                                                    |                |                                  |
|                                                                                                    | $Q \vee$      | Go<br>Actions $\vee$                               |                | Kreiraj                          |
|                                                                                                    |               | Naziv                                              | Grad           | Sveučilište                      |
|                                                                                                    | $\mathcal{B}$ | Fakultet organizacije i informatike                | Varaždin       | Sveučilište u Zagrebu            |
|                                                                                                    | $\mathcal{C}$ | Geotehnički fakultet u Varaždinu                   | Varaždin       | Sveučilište u Zagrebu            |
|                                                                                                    | C             | Multimedija, oblikovanje i primjena                | Varaždin       | Sveučilište Sjever               |
|                                                                                                    | $\mathscr{O}$ | Geodezija i geomatika                              | Varaždin       | Sveučilište Sjever               |
|                                                                                                    | $\mathcal{Q}$ | Sestrinstvo                                        | Varaždin       | Sveučilište Sjever               |
|                                                                                                    | $\mathscr{O}$ | Tekstilno-tehnološki fakultet                      | Zagreb         | Sveučilište u Zagrebu            |
|                                                                                                    | C             | Fakultet elektrotehnike i računarstva              | Zagreb         | Sveučilište u Zagrebu            |
|                                                                                                    | C             | Prirodoslovno-matematički fakultet                 | Zagreb         | Sveučilište u Zagrebu            |
|                                                                                                    | $\mathcal{Q}$ | Medicinski fakultet                                | Zagreb         | Sveučilište u Zagrebu            |
|                                                                                                    | $\mathbb{Z}$  | Biotehnički odjel                                  | Slavonski Brod | Sveučilište u Slavonskom Brodu   |
|                                                                                                    | $\mathcal{Q}$ | Strojarski fakultet                                | Slavonski Brod | Sveučilište u Slavonskom Brodu   |
|                                                                                                    | $\mathscr{O}$ | Medicinski fakultet                                | Pula           | Sveučilište Jurja Dobrile u Puli |
|                                                                                                    | $\mathcal{B}$ | Fakultet Informatike                               | Pula           | Sveučilište Jurja Dobrile u Puli |
|                                                                                                    | C             | Fakultet za odgojne i obrazovne znanosti           | Pula           | Sveučilište Jurja Dobrile u Puli |
|                                                                                                    | Ø             | Kemijsko-tehnološki fakultet                       | Split          | Sveučilište u Splitu             |
|                                                                                                    | $\mathbb{Z}$  | Fakultet elektrotehnike, strojarstva i brodogradnj | Split          | Sveučilište u Splitu             |
|                                                                                                    | $\mathscr{O}$ | Odjel za elektrotehniku i računarstvo              | Dubrovnik      | Sveučilište u Dubrovniku         |
|                                                                                                    | $\mathbb Z$   | Odjel za umjetnost i restauraciju.                 | Dubrovnik      | Sveučilište u Dubrovniku         |

Slika 27. Prikaz fakulteta (Snimka ekrana, samostalna izrada)

<span id="page-37-0"></span>Na slici 28. prikazana je forma za unos novog fakulteta. Kako bi se uspješno unesao novi fakultet potrebno je unesti id, naziv, iz padajućeg izbornika odabrati grad u kojem je smješten fakultet i sveučilište kojem pripada.

![](_page_37_Picture_28.jpeg)

<span id="page-37-1"></span>Slika 28. Forma za unos fakulteta (Snimka ekrana, samostalna izrada)

Klikom na "Oglasi za posao" otvara se stranica sa slike 29. na kojoj su prikazani oglasi za posao. Za svaki posao naveden je naziv posla, opis posla, opis obavljanja posla te ime, prezime i telefonski broj osobe koju je za navedeni posao potrebno kontaktirati.

![](_page_38_Picture_42.jpeg)

Slika 29. Prikaz oglasa za posao (Snimka ekrana, samostalna izrada)

<span id="page-38-0"></span>Klikom na "Studenti" nude se tri mogućnosti, a to su: "Upis novog studenta", "Studenti" i "Detaljne informacije o studentima". Klikom na "Upis novog studenta" otvara se forma prikazana na slici 30. Kako bi u bazu podataka od student servisa unesli novog studenta potrebno je unesti id, OIB (koji mora sadržavati točno 11 znakova), ime, prezime, odabrati datum rođenja, iz padajućeg izbornika odabrati grad rođenja, učitati sliku profila i iz padajućeg izbornika izabrati fakultet na kojem student studira.

![](_page_39_Picture_23.jpeg)

Slika 30. Forma za unos novog studenta (Snimka ekrana, samostalna izrada)

<span id="page-39-0"></span>Klikom na "Studenti" otvara se stranica prikazana na slici 31. Stranica prikazuje profile studenata članova student servisa. Za svakog studenta je prikazano njegovo prezime, ime, datum rođenja i slika profila.

![](_page_40_Figure_0.jpeg)

<span id="page-40-0"></span>Slika 31. Prikaz studenata članova student servisa (Snimka ekrana, samostalna izrada)

Klikom na "Detaljne informacije o studentima" otvara se stranica prikazana na slici 32. Stranica prikazuje detaljne informacije o studentima, odnosno za svakog studenta prikazuje OIB, ime, prezime, datum rođenja, rodni grad i fakultet. Studente je također moguće pretraživati.

![](_page_41_Picture_41.jpeg)

<span id="page-41-0"></span>Slika 32. Prikaz detaljnih informacija o studentima (Snimka ekrana, samostalna izrada)

Klikom na "Poslovi" nude se tri mogućnosti, a to su: "Grupe poslova", "Poslodavci" i "Pregled i dodavanje oglasa za posao". Klikom na "Grupe poslova" otvara se stranica prikazana na slici 33. Stranica prikazuje sve grupe poslova koje se nalaze u bazi podataka student servisa. Moguće ih je pretraživati i kreirati nove.

| ← → C iii apex.oracle.com/pls/apex/fol2021_mmataija/r/studentski-poslovi/grupe-poslova1?session=111469639688950 |                  |                                                   |         |
|----------------------------------------------------------------------------------------------------|------------------|---------------------------------------------------|---------|
| Studentski poslovi                                                                                              |                  |                                                   |         |
| Home $\vee$                                                                                                    |                  |                                                   |         |
|                                                                                                    |                  |                                                   |         |
| Home                                                                                                    |                  |                                                   |         |
| Grupe poslova                                                                                                   |                  |                                                   |         |
|                                                                                                    |                  |                                                   |         |
|                                                                                                    | $\mathbb{Q}\vee$ | Go<br>Actions $\vee$                              | Kreiraj |
|                                                                                                    |                  | Naziv                                             |         |
|                                                                                                    | $\mathcal{O}$    | Arhitektura i građevinarstvo i geodezija          |         |
|                                                                                                    | $\mathcal{Q}$    | Skladištenje i otprema robe                       |         |
|                                                                                                    | $\mathbb{Z}$     | Stručni ICT poslovi                               |         |
|                                                                                                    | $\mathbb{Z}$     | Ugostiteljstvo                                    |         |
|                                                                                                    | $\mathbb{Z}$     | Poljoprivreda, šumarstvo, veterina i hortikultura |         |
|                                                                                                    | $\mathbb{Z}$     | Proizvodnja i priprema proizvodnje                |         |
|                                                                                                    | $\mathcal{B}$    | Sajmovi, manifestacije i promotivne aktivnosti    |         |
|                                                                                                    | $\mathbb Z$      | Trgovačka i srodna zanimanja                      |         |
|                                                                                                    | $\mathbb{Z}$     | Uredski i šalterski poslovi                       |         |
|                                                                                                    | $\mathcal{C}$    | Geodetski poslovi                                 |         |
|                                                                                                    | $\mathbb{Z}$     | Istraživanje tržišta                              |         |
|                                                                                                    | ■                | Jednostavna prodajna i uslužna zanimanja          |         |
|                                                                                                    | $\Box$           | Mediji, umjetnost i dizajn                        |         |
|                                                                                                    | $\mathbb{Z}$     | Odgoj, obrazovanje i edukacija                    |         |
|                                                                                                    | $\mathcal{Q}$    | Poslovi iz društvenih i humanističkih područja    |         |
|                                                                                                    | $\mathbb{Z}$     | Prevođenje i inokorespodencija                    |         |
|                                                                                                    | $\mathbb{Z}$     | Računovodstvo i financije                         |         |
|                                                                                                    | $\mathbb{Z}$     | Sport, rekreacija i zabava                        |         |

Slika 33. Prikaz grupa poslova (Snimka ekrana, samostalna izrada)

<span id="page-41-1"></span>Klikom na gumb "Kreiraj" otvara se forma za dodavanje nove grupe poslova prikazana na slici 34. Kako bi se kreirala nova grupa poslova potrebno je unesti id i naziv grupe poslova.

![](_page_42_Picture_21.jpeg)

Slika 34. Forma za dodavanje grupe poslova (Snimka ekrana, samostalna izrada)

<span id="page-42-0"></span>Klikom na "Poslodavci" otvara se stranica prikazana na slici 35. Stranica prikazuje sve poslodavce koji se nalaze u bazi podataka student servisa. Poslodavce je moguće pretraživati i dodavati nove.

| ← → C iii apex.oracle.com/pls/apex/foi2021_mmataija/r/studentski-poslovi/poslodavci1?session=111469639688950 |               |                      |                            |
|----------------------------------------------------------------------------------------------------|---------------|----------------------|----------------------------|
| Studentski poslovi                                                                                           |               |                      |                            |
| Home $\vee$                                                                                                  |               |                      |                            |
| Home \<br>Poslodavci                                                                                         |               |                      |                            |
|                                                                                                    | $Q \vee$      | Go<br>Actions $\vee$ | Kreiraj                    |
|                                                                                                    |               |                      | Olb Naziv                  |
|                                                                                                    | $\mathcal{Q}$ | 34215678938          | JERTEC INVESTMENT d.o.o.   |
|                                                                                                    | $\mathcal{Q}$ | 12345678911          | SUNCE HOTEL!               |
|                                                                                                    | $\mathcal{C}$ | 41235678911          | KOKA d.d.                  |
|                                                                                                    | Ø             | 61234578923          | PLAVA LAGUNA d.d.          |
|                                                                                                    | Ø             | 21245678956          | H&M d.o.o.                 |
|                                                                                                    | $\mathcal{Q}$ | 54321678923          | BORIK d.o.o.               |
|                                                                                                    | $\mathcal{Q}$ | 65432178928          | PUNTA SKALA d.o.o.         |
|                                                                                                    | Ø             | 98765432111          | VALIDA d.o.o.              |
|                                                                                                    | $\mathcal{Q}$ | 51234678922          | PODRAVKA d.d.              |
|                                                                                                    | B             | 87654321934          | PROMOTIM d.o.o.            |
|                                                                                                    | $\mathcal{Q}$ | 62534178925          | ČISTOĆA d.o.o.             |
|                                                                                                    | Ø             | 21345678999          | SKIPER HOTELI d.o.o.       |
|                                                                                                    | C             | 71625348912          | THE RIVER d.o.o.           |
|                                                                                                    | $\mathcal{C}$ | 31245678988          | VINDIJA d.d.               |
|                                                                                                    | Ø             | 21324567823          | HOTELI PUNAT d.d.          |
|                                                                                                    | Ø             | 32145678912          | GORGONIA d.o.o.            |
|                                                                                                    | Ø             |                      | 43526178923 CRODIMA d.o.o. |

Slika 35. Prikaz poslodavaca (Snimka ekrana, samostalna izrada)

<span id="page-43-0"></span>Klikom na "Kreiraj" otvara se forma za unos novog poslodavca prikazana na slici 36. Kako bi novi poslodavac bio uspješno dodan u bazu podataka potrebno je unesti id, OIB i naziv.

![](_page_44_Picture_21.jpeg)

Slika 36. Forma za unos novog poslodavca (Snimka ekrana, samostalna izrada)

<span id="page-44-0"></span>Klikom na "Pregled i dodavanje oglasa za posao" otvara se stranica prikazan na slici 37. Stranica prikazuje unesene oglase za posao te omogućava pretraživanje istih, modificiranje unesenih podataka te dodavanje novog oglasa.

![](_page_45_Picture_46.jpeg)

Release 1.0

Slika 37. Pregled i dodavanje oglasa za posao (Snimka ekrana, samostalna izrada)

<span id="page-45-0"></span>Klikom na "Ugovori" otvaraju se dvije mogućnosti, a to su: "Izdavanje ugovora" i "Pregled i ispis ugovora". Klikom na "Izdavanje ugovora" otvara se stranica prikazana na slici 38. Kako bi ugovor bio izdan potrebno je unesti redni broj ugovora, iz padajućeg izbornika odabrati OIB studenta kojem se ugovor izdaje, odabrati grupu poslova, posao, jedinicu mjere, mjesto obavljanja, upisati cijenu po jedinici mjere, previđenu količinu sati koje će student odraditi, na kalendaru odabrati datum početka rada i datum završetka rada i dodati opis posla.

| ← → C iii apex.oracle.com/pls/apex/foi2021_mmataija/r/studentski-poslovi/izdavanje-ugovora?session=111469639688950 |                                               | Q ☆ <sup>@</sup> ★ 可 <i>@</i> (Update : |
|----------------------------------------------------------------------------------------------------|-----------------------------------------------|-----------------------------------------|
| Studentski poslovi                                                                                                 |                                               | R apen public user ~                    |
| Home $\sim$                                                                                                    |                                               |                                         |
| Home \<br>Izdavanje ugovora                                                                                        |                                               |                                         |
|                                                                                                    | Izdavanje ugovora                             |                                         |
|                                                                                                    | Redni broj ugovora                            |                                         |
|                                                                                                    | . .<br>OIB studenta<br>$\checkmark$           |                                         |
|                                                                                                    | . .<br>$\sim$<br>Grupe posiova<br>к.          |                                         |
|                                                                                                    | $\backsim$<br>Posao<br>. .                    |                                         |
|                                                                                                    | $\ddot{\phantom{a}}$<br>Jedinica mjere<br>. . |                                         |
|                                                                                                    | $_{\rm v}$<br>Mjesto obavijanja<br>. .        |                                         |
|                                                                                                    | Cijena pojedinici mjere                       |                                         |
|                                                                                                    | Količina                                      |                                         |
|                                                                                                    | Radiod<br>$\hfill\square$                     |                                         |
|                                                                                                    | Rad do<br>$\Box$<br>. .                       |                                         |
|                                                                                                    | Opis posla                                    |                                         |
|                                                                                                    | Kreinj<br>Odustani                            |                                         |
|                                                                                                    |                                               |                                         |
| Release 1.0                                                                                                    |                                               | $\mathcal{P}_\mathrm{L}$                |

<span id="page-45-1"></span>Slika 38. Forma za izdavanje ugovora (Snimka ekrana, samostalna izrada)

Klikom na "Pregled i ispis ugovora" otvara se stranica prikazana na slici 39. Na stranici su prikazani studenti kojima su izdani ugovori od strane student servisa.

|                                 |                                     |                |                                             | ← → C M apex.oracle.com/pls/apex/fol2021_mmatalja/r/studentski-poslovi/pregled-i-ispis-ugovora?session=111469639688950 |                   |                            |                             |                        |           |           | ☆ ♥ ★ El W (Update )                                                                                     |
|---------------------------------|-------------------------------------|----------------|---------------------------------------------|----------------------------------------------------------------------------------------------------|-------------------|----------------------------|-----------------------------|------------------------|-----------|-----------|----------------------------------------------------------------------------------------------------|
| Studentski poslovi              |                                     |                |                                             |                                                                                                    |                   |                            |                             |                        |           |           | $R$ apex.public.user $\sim$                                                                              |
| Home $\vee$                     |                                     |                |                                             |                                                                                                    |                   |                            |                             |                        |           |           |                                                                                                    |
| Home<br>Pregled i ispis ugovora |                                     |                |                                             |                                                                                                    |                   |                            |                             |                        |           |           |                                                                                                    |
| Q Search<br>Go                  |                                     |                |                                             |                                                                                                    |                   |                            |                             |                        |           |           | O Osvježi                                                                                                |
|                                 | <b>Redni broj</b><br>ugovora<br>Tik | <b>Student</b> | <b>Grupe poslova</b>                        | Posao                                                                                                    | Jedinica<br>mjere | Mjesto obavljanja<br>posla | Cijena po<br>jedinici mjere | Broj odrađenih<br>sati | Rad od    | Rad do    | Opis posta                                                                                               |
|                                 | $\mathbb{I}$                        | Marko          | Istraživanje tržišta                        | Pisanje oglasa za događaje, planiranje objava,<br>objavljivanje te komunikacija sa strankama                           | Kartica<br>teksta | Delnice                    | 28                          |                        | 8/1/2021  | 8/31/2021 | Pisanje oglasa, recenzija itd.                                                                           |
|                                 | $2^{\circ}$                         | Josipa         | Jednostavna prodajna i<br>uslužna zanimanja | Prodavanje odjeće, slaganje odjeće na policama,<br>razgovor s kupćima                                                  | Sat               | Kric                       | $-27$                       | 40                     | 8/22/2021 | 9/29/2021 | Prodavanje odjeće u trgovini H&M. Slaganje odjeće na policu,<br>razgovor s kupcima, savjetovanje kupaca. |
|                                 | Preuzmi   Isprintaj                 |                |                                             |                                                                                                    |                   |                            |                             |                        |           |           |                                                                                                    |
|                                 |                                     |                |                                             |                                                                                                    |                   |                            |                             |                        |           |           |                                                                                                    |
|                                 |                                     |                |                                             |                                                                                                    |                   |                            |                             |                        |           |           |                                                                                                    |

Slika 39. Pregled i ispis ugovora (Snimka ekrana, samostalna izrada)

<span id="page-46-0"></span>Opcija pretraživanja u ovom slučaju služi kako bi se mogao pretražiti student za kojeg želimo preuzeti ili isprintati ugovor. Rezultati pretraživanja za ime "Josipa" prikazani su na slici 40.

|                                 |                         |                                    |         |                                             | ← → C a apex.oracle.com/pls/apex/foi2021_mmataija/r/studentski-poslovi/pregled-i-ispis-ugovora?session=111469639688950 |                   |                            |       |                                           |              |           | ☆ <sup>■</sup> ★ I ■ (Update )                                                                           |
|---------------------------------|-------------------------|------------------------------------|---------|---------------------------------------------|----------------------------------------------------------------------------------------------------|-------------------|----------------------------|-------|-------------------------------------------|--------------|-----------|----------------------------------------------------------------------------------------------------|
| Studentski poslovi              |                         |                                    |         |                                             |                                                                                                    |                   |                            |       |                                           |              |           | $\beta$ , apex public user $\vee$                                                                        |
| Home $\vee$                     |                         |                                    |         |                                             |                                                                                                    |                   |                            |       |                                           |              |           |                                                                                                    |
| Home<br>Pregled i ispis ugovora |                         |                                    |         |                                             |                                                                                                    |                   |                            |       |                                           |              |           |                                                                                                    |
| Quester                         | $\mathbb{G}_\mathbb{D}$ |                                    |         |                                             |                                                                                                    |                   |                            |       |                                           |              |           | $O$ Osvježi                                                                                              |
|                                 |                         | Redni broj<br>ugovora<br> -<br>  1 | Student | Grupe poslova                               | Posao                                                                                                    | Jedinica<br>mjere | Mjesto obavljanja<br>posla | mjere | Cijena po jedinici Broj odrađenih<br>sati | Rad od       | Rad do    | Opis posta                                                                                               |
|                                 |                         | $2^{\circ}$                        | Josipa  | Jednostavna prodajna i<br>uslužna zanimanja | Prodavanje odjeće, slaganje odjeće na<br>policama, razgovor s kupcima                                                  | Sat               | Krk                        | 27.1  |                                           | 40 8/22/2021 | 9/29/2021 | Prodavanje odjeće u trgovini H&M. Slaganje odjeće na policu,<br>razgovor s kupcima, savjetovanje kupaca. |
|                                 |                         | Preuzmi   Isprintaj                |         |                                             |                                                                                                    |                   |                            |       |                                           |              |           |                                                                                                    |
|                                 |                         |                                    |         |                                             |                                                                                                    |                   |                            |       |                                           |              |           |                                                                                                    |
|                                 |                         | Release 1.0                        |         |                                             |                                                                                                    |                   |                            |       |                                           |              |           | $\sim$                                                                                                   |
|                                 |                         |                                    |         |                                             |                                                                                                    |                   |                            |       |                                           |              |           |                                                                                                    |

<span id="page-46-1"></span>Slika 40. Rezultati pretraživanja (Snimka ekrana, samostalna izrada)

Nakon što su prikazani rezultati pretraživanja ugovor je moguće preuzeti, odnosno isprintati klikom na "Preuzmi", odnosno "Isprintaj". Klikom na "Preuzmi" podaci o ugovoru spremaju se na računalo korisnika u obliku .exe datoteke. Na slici 41. prikazana je navedena datoteka.

![](_page_47_Picture_37.jpeg)

Slika 41. Preuzeta .exe datoteka "Ugovor" (Snimka ekrana, samostalna izrada)

<span id="page-47-0"></span>Klikom na "Isprintaj" automatski se preuzima pdf dokument s podacima o ugovoru za pretraženog studenta. Izgled dokumenta prikazan je na slici 42.

| $1/1$   - 112% +   $\Box$ $\&$<br>$\equiv$ ugovor (10).pdf<br>Studentski ugovor za posao<br><b>Jedinica</b><br><b>Student</b><br>Grupe<br>Posao<br><b>Mjesto</b><br>Cijena po<br>Rad od<br>Rad do<br><b>Opis</b><br>Redni<br>Broj<br>jedinici odrađenih<br>obavljanj<br>broj<br>poslova<br>mjere<br>posla<br>mjere<br>a posla<br>ugovora<br>sati<br>Krk<br>27<br>8/22/2021<br>Jednostavna<br>Prodavanje<br>Sat<br>40<br>9/29/2021<br>Prodavanje<br>$\overline{2}$<br>Josipa<br>prodajna i<br>odjeće,<br>odjeće u<br>trgovini<br>slaganje<br>uslužna<br>H&M.<br>zanimanja<br>odjeće na<br>Slaganje<br>policama,<br>odjeće na<br>razgovor s<br>kupcima<br>policu, |
|----------------------------------------------------------------------------------------------------|
|                                                                                                    |
|                                                                                                    |
|                                                                                                    |
|                                                                                                    |
|                                                                                                    |
| razgovor s<br>kupcima,<br>savjetovanje<br>kupaca.                                                                                                    |

<span id="page-47-1"></span>Slika 42. Preuzet pdf dokument "Ugovor" (Snimka ekrana, samostalna izrada)

### <span id="page-48-0"></span>**5.2. Baza podataka**

Oracle APEX radi svugdje gdje radi oracle baza podataka (engl. Oracle Database), bilo da je to lokalno, Oracle Cloud ili bilo gdje drugdje. U nastavku će biti opisana tri moguća načina:

- 1. Korištenje Oracle APEX-a za autonomnu bazu podataka ADB (Oracle Autonomous Database) u Oracle Cloudu dolazi s APEX -om spremnim za rad. Budući da je temeljna baza podataka autonomna, programeri su oslobođeni mnogih zadataka upravljanja. Uvijek besplatna verzija ADB-a nudi sve što je dostupno u usluzi Always Free APEX, uz mogućnost povezivanja SQL klijenata i aplikacija koje nisu APEX u bazu podataka putem Oracle Net Services (SQL\*Net).
- 2. Instaliranje na druge usluge Oracle Cloud Moguće je preuzeti i instalirati APEX u druge Oracle Cloud usluge, uključujući Database Cloud Service i Exadata Cloud Service. Također je moguće instalaciju izvršiti i na Oracle Cloud VM.
- 3. Preuzimanje i pokretanje unaprijed konfiguriranog VM APEX je moguće pokrenuti u unaprijed konfiguriranom Oracle VM VirtualBoxu uz pomoć virtualnog uređaja za razvoj aplikacija baze podataka. Prvo preuzimanje omogućuje programerima besplatan VM s Oracle bazom podataka, Oracle REST podatkovnim uslugama i APEX koji je spreman za rad.

[9]

APEX je besplatna značajka Oracle Database, slična PL/SQL-u. Korisnikov ugovor o podršci za Oracle Database također pokriva Oracle APEX. S obzirom na to, može biti neograničeni broj programera koji izrađuju neograničen broj aplikacija za bilo koji broj krajnjih korisnika bez ikakvih dodatnih troškova licenciranja. No, ukoliko je u pitanju razvoj Oracle APEX aplikacije za Oracle bazu podataka koja nije Oracle Database Express Edition, odnosno besplatna verzija, tada je potrebno licencirati tu bazu podataka. Ukoliko se razvija nova Oracle APEX aplikacija, a nema postojeće verzije nove aplikacije koja je u proizvodnji, tada nije potrebno licencirati Oracle bazu podataka. Međutim, kada novokreirana aplikacija krene u proizvodnju, biti će joj potrebna licenca za bazu podataka. [10]

## <span id="page-49-0"></span>**6. Zaključak**

Predmet rada je izrada aplikacije pomoću alata Oracle APEX te prikaz mogućnosti koje alat nudi na primjeru izrađene aplikacije. Tema aplikacije je bila je student servis. Prije izrade same aplikacije bilo je potrebno kreirati bazu podataka za istu. Potom je uz pomoć navedenog alata kreirana aplikacija za student servis koja služi kako bi olakšala obavljanje svakodnevnih aktivnosti vezanih uz studentski posao studentima, poslodavcima i student servisu koji je posrednik među istima. Kroz izradu ovog rada primijenila sam prethodno stečeno znanje u području korištenog alata, te sam ga upotpunila novim znanjima. Smatram da je ovaj rad bio značajan za mene po pitanju orijentacije u daljnjem studiranju i smjeru u poslovnom svijetu u kojem želim ići.

### <span id="page-50-0"></span>**Popis literature**

[1] Oracle APEX. What is Oracle APEX? Preuzeto 26. kolovoza 2021., s <https://apex.oracle.com/en/>

[2] Oracle APEX. Why Oracle APEX. Preuzeto 26. kolovoza 2021., s <https://apex.oracle.com/en/platform/why-oracle-apex/>

[3] Oracle APEX. Low Code. Preuzeto 26. kolovoza 2021., s <https://apex.oracle.com/en/platform/low-code/>

[4] Oracle APEX. Features. Preuzeto 26. kolovoza 2021., s <https://apex.oracle.com/en/platform/features/>

[5] Rabuzin K. (2011) Uvod u SQL, Fakultet organizacije i informatike, Varaždin

[6] Marcel Van Der Pias, Michael Van Zoest (2013). Oracle APEX Cookbook: Second Edition, dostupno in a secondo control de la control de la control de la control de la control de la control de la contro [https://books.google.hr/books?hl=hr&lr=&id=ySS8AQAAQBAJ&oi=fnd&pg=PT21&dq=oracle](https://books.google.hr/books?hl=hr&lr=&id=ySS8AQAAQBAJ&oi=fnd&pg=PT21&dq=oracle+apex&ots=MVIHgymUPQ&sig=_dtrp_P9KR-w8ELqrU3n3Ze1www&redir_esc=y#v=onepage&q=oracle%20apex&f=false) [+apex&ots=MVIHgymUPQ&sig=\\_dtrp\\_P9KR](https://books.google.hr/books?hl=hr&lr=&id=ySS8AQAAQBAJ&oi=fnd&pg=PT21&dq=oracle+apex&ots=MVIHgymUPQ&sig=_dtrp_P9KR-w8ELqrU3n3Ze1www&redir_esc=y#v=onepage&q=oracle%20apex&f=false)[w8ELqrU3n3Ze1www&redir\\_esc=y#v=onepage&q=oracle%20apex&f=false](https://books.google.hr/books?hl=hr&lr=&id=ySS8AQAAQBAJ&oi=fnd&pg=PT21&dq=oracle+apex&ots=MVIHgymUPQ&sig=_dtrp_P9KR-w8ELqrU3n3Ze1www&redir_esc=y#v=onepage&q=oracle%20apex&f=false)

[7] Kranjčević B. (2014.) Oracle Database Express Edition 11g, Fakultet organizacije i informatike, Varaždin, dostupno na: [file:///C:/Users/Marta/Downloads/716576.1-](file:///C:/Users/Marta/Downloads/716576.1-Branko_Kranjcevic_-_Oracle_Database_Express_Edition_11g.pdf) Branko Kranjcevic - Oracle Database Express Edition 11g.pdf

[8] Smuk N. (2013.) Brza izrada aplikacija u Oracle Application Expressu , Veleučilšte Velika Gorica.

[9] Oracle APEX. Getting Started. Preuzeto 31. kolovoza 2021., s <https://apex.oracle.com/en/learn/getting-started/>

[10] Turner K. (10. listopada 2018.) Licensing Oracle Apex. Preuzeto 31. kolovoza 2021., s <https://www.miroconsulting.com/blog/licensing-oracle-apex/>

[11] Microsoft. Rapid application development for beginners. Preuzeto 31. kolovoza 2021., s <https://powerapps.microsoft.com/en-us/rapid-application-development-rad/>

# <span id="page-51-0"></span>**Popis slika**

![](_page_51_Picture_152.jpeg)

![](_page_52_Picture_36.jpeg)

# <span id="page-53-0"></span>**Popis tablica**

[Tablica 1 Povijest Oracle APEX-a \( izvor: https://www.sotful.com/sandroferreira-blog/oracle](#page-9-0)[apex-history-and-directions-by-michael-hichwa \)...................................................................](#page-9-0) 4

# <span id="page-54-0"></span>**Prilozi (1)**

Link na kojem je dostupna aplikacija:

[https://apex.oracle.com/pls/apex/foi2021\\_mmataija/r/studentski](https://apex.oracle.com/pls/apex/foi2021_mmataija/r/studentski-poslovi/home?session=4003994668225)[poslovi/home?session=4003994668225](https://apex.oracle.com/pls/apex/foi2021_mmataija/r/studentski-poslovi/home?session=4003994668225)